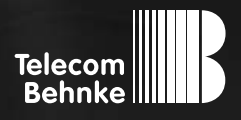

## <span id="page-0-0"></span>anleitung

**Version 4.2**

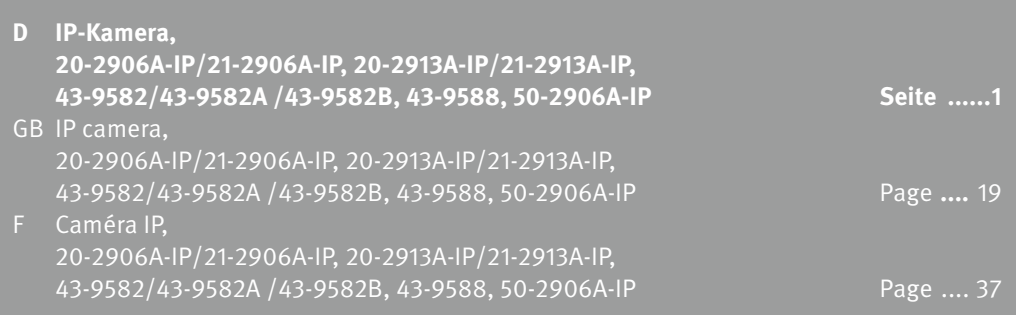

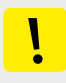

#### **Wichtige Hinweise**

Bitte beachten Sie, dass Behnke Sprechstellen und Zubehörteile ausschließlich von ausgebildeten Elektro-, Informations-, Telekommunikationsfachkräften unter Einhaltung der einschlägigen Normen und Regeln installiert und gewartet werden dürfen. Achten Sie bitte darauf, dass die Geräte vor Wartungs- oder Reparaturarbeiten vom Stromnetz (Steckernetzteil) und vom Netzwerk bzw. Telefonanschluss getrennt sind und die einschlägigen Sicherheitsregeln eingehalten werden.

Weitere rechtliche Hinweise finden Sie auf Seite [17](#page-16-0).

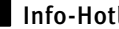

#### **I**nfo-Hotline

Ausführliche Informationen zu Produkten, Projekten und unseren Dienstleistungen: **+49 (0) 68 41 / 81 77-700**

#### 2 24 h Service-Hotline

Sie brauchen Hilfe? Wir sind 24 Stunden für Sie da, beraten Sie in allen technischen Fragen und geben Starthilfen: **+49 (0) 68 41 / 81 77-777**

**E** Telecom Behnke GmbH Gewerbepark "An der Autobahn" Robert-Jungk-Straße 3 66459 Kirkel

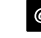

### <sup>@</sup> Internet- und E-Mail-Adresse

www.behnke-online.de info@behnke-online.de

### **INHALT**

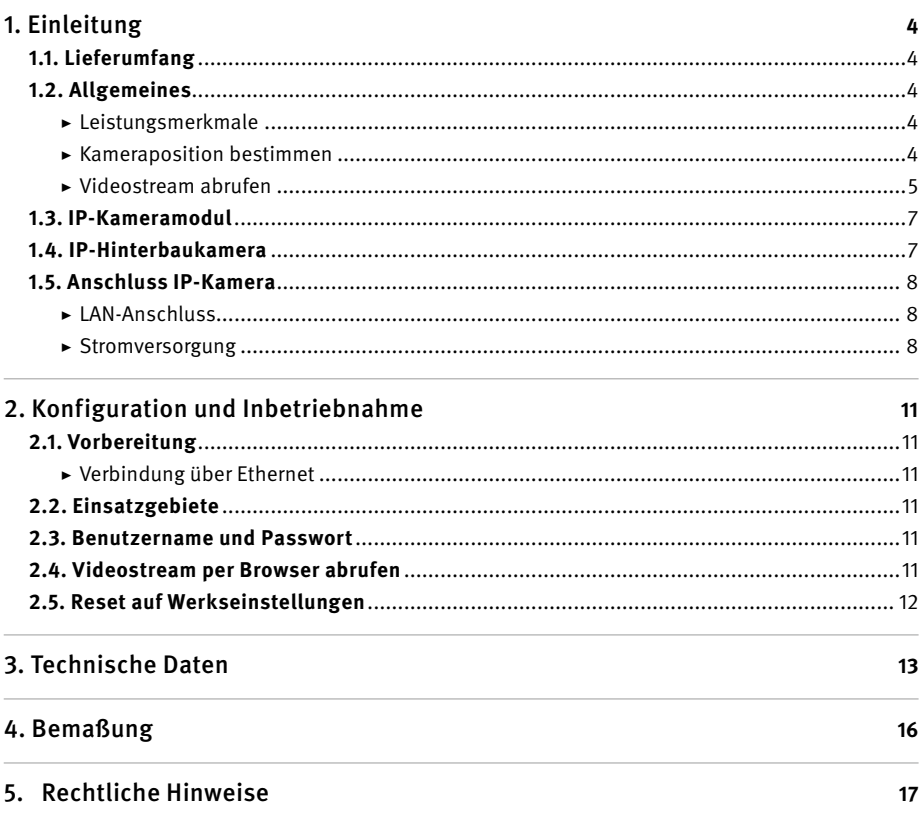

### <span id="page-3-0"></span>1. Einleitung

#### 1.1. Lieferumfang

- **▸** IP Kameramodul
- **▸** Patchkabel direkt mit der Kamera verbunden
- **▸** Passwort zur Kamera (auf dem Kameradeckel und in dieser Anleitung)
- **▸** Diese Anleitung

#### 1.2. Allgemeines

#### **Leistungsmerkmale**

Das Behnke Kameramodul integriert eine Kamera vom Typ Axis M3045 hinter einer Blende des Telecom Behnke Modulsystems der Serien 20, 30, 50 oder als Hinterbaukamera 43-9588.

Die Kamera liefert Videos bis zur FullHD-Auflösung von 1920 x 1080 Bildpunkten. Hierbei können unabhängig von der gewählten Auflösung bis zu 25 Bilder pro Sekunde übertragen werden. Eine Einbindung in gängige Videoüberwachungssysteme ist möglich. Weiterhin verfügt die Kamera über einen LED-Beleuchtungsring (20-2906A-IP/21-2906A-IP, 43-9588/ 50-2906A-IP) für den Einsatz in schlecht beleuchteten Bereichen.

Die Hinterbauvariante 43-9582 integriert eine Kamera vom Typ AXIS M3007. Technische Daten zur Kamera finden Sie auf Seite [13](#page-12-1). Die Hinterbauvariante 43-9582A integriert eine Kamera vom Typ AXIS M3047-P. Technische Daten zur Kamera finden Sie auf Seite [14.](#page-13-0)

Die Hinterbauvariante 43-9582B integriert eine Kamera vom Typ AXIS M3067-P. Technische Daten zur Kamera finden Sie auf Seite [14.](#page-13-0)

Das Video kann via HTTP oder RTSP-Stream an ein Video- Überwachungssystem übergeben werden. Die Kamera verfügt über eine offene Schnittstelle (VAPIX). Die Dokumentation hierzu ist auf der Internetseite der Firma AXIS Communications ersichtlicht. Als Kompressionsverfahren stehen Motion-JPEG und H.264 zur Verfügung.

**Der AXIS-Kameratyp M3045 unterstützt den AXIS-Firmwarestand 7.20.1. und ist nur mit diesem zu betreiben.**

**Der AXIS Kameratyp M3007 unterstützt den AXIS-Firmwarestand 6.30.1 und ist nur mit diesem zu betreiben.**

**Der AXIS Kameratyp M3047-P unterstützt den AXIS-Firmwarestand 8.40.3 und ist nur mit diesem zu betreiben.**

**Der AXIS Kameratyp M3067-P unterstützt den AXIS-Firmwarestand 9.55.1.2 oder höher. Bitte die passenden Einstellungen Seite 12 nach Reset beachten.**

#### **Kameraposition bestimmen**

**Beachten Sie bitte folgende Hinweise zur Kameraposition bei der Installation der Behnke Türsprechstelle:** Um ein Bild zu erhalten, ist sehr viel mehr nötig, als lediglich die Kamera auf ein Objekt oder eine Person zu richten. Beleuchtung, Kameraöffnungswinkel (horizontal/vertikal), Reflektionen durch Fremdlicht und Sonneneinstrahlung, Gegenlicht und Totzone sind Faktoren, <span id="page-4-0"></span>die die Bildqualität später im Betrieb maßgeblich beeinflussen. Es ist wichtig, direktes Sonnenlicht zu vermeiden, da die "Kamerablende" den Lichteinfall in die Kamera reduzieren und die Leistung des Bildsensors herabsetzen wird. Daher sollten Sie die Kamera so positionieren, dass sich die Sonne hinter der Kamera befindet. Um Probleme mit Gegenlicht bei der Aufnahme von Objekten und Personen zu umgehen, ändern Sie die Umgebung, indem Sie die Kamera an einer anderen Stelle positionieren. Wenn die Kamera nicht an einer anderen Stelle angebracht werden kann, beleuchten Sie das Objekt oder die Person ausreichend von vorne.

#### **Videostream abrufen**

Um den Videostream in einem Browser abzurufen, geben Sie z. B. folgende URL ein: "http://<Benutzer>:<Passwort>@<ip-addr>/ axis-cgi/mjpg/video.cgi?resolution=1920x1080" (20-2906A-IP / 21-2906A-IP / 50-2906A-IP / 43-9588)

http://<Benutzer>:<Passwort>@<ip-addr>/ axis-cgi/mjpg/video.cgi (43-9582 / 43-9582A/43-9582A)

Weitere Möglickeiten können Sie der AXIS-Dokumentation zur VAPIX-Schnittstelle entnehmen.

#### **Systemvoraussetzungen**

Zur Installation der Behnke IP-Kamera sind folgende Mindestvoraussetzungen erforderlich: PC oder Apple Macintosh mit funktionsfähigem Browser (z. B. Microsoft Internet Explorer, Mozilla Firefox, Apple Safari)

- **▸** Monitor / Grafikkarte mit einer Auflösung von min. 800 x 600 Pixeln und Echtfarbdarstellung
- **▸** Konfigurierte Netzwerkanbindung des Rechners
- **▸** Ein freier Ethernet-Netzwerk-Port mit PoE oder ein separater PoE-Injektor.

Zur Installation der Behnke IP-Videosoftware sind folgende Mindestvoraussetzungen erforderlich:

PC mit Intel® Pentium® IV-Prozessor (1,7 GHz) oder AMD Athlon™ Prozessor (1,2 GHz) oder besser

- **▸** Netzwerkkarte, konfiguriert
- **▸** Microsoft® Windows 2000® oder Windows XP® Betriebssystem oder höher
- **▸** 512 MB RAM oder mehr
- **▸** Monitor / Grafikkarte mit einer Auflösung von min. 800 x 600 Pixeln und Echtfarbdarstellung

**Systemvoraussetzung Kamera: Der AXIS-Kameratyp M3045 unterstützt den AXIS-Firmwarestand 7.20.1. und ist nur mit diesem zu betreiben.**

**Der AXIS Kameratyp M3007 unterstützt den AXIS-Firmwarestand 6.30.1 und ist nur mit diesem zu betreiben.**

**Der AXIS Kameratyp M3047-P unterstützt den AXIS-Firmwarestand 8.40.3 und ist nur mit diesem zu betreiben.**

**Der AXIS Kameratyp M3067-P unterstützt den AXIS-Firmwarestand 9.55.1.2 oder höher. Bitte die passenden Einstellungen Seite 12 nach Reset beachten.**

**Es sind alle gängigen Regeln der Netzwerktechnik zu beachten.**

#### **Reinigung und Pflege**

Sie haben hochwertige Behnke Produkte mit Frontblenden aus verschiedenen Materialien verbaut. Für alle Materialien gilt, dass diese in regelmäßigen ausreichend kleinen Abständen, dem Material entsprechend, mit einem passenden Reinigungsmittel zu reinigen sind. Somit wird eine vorzeitige Alterung und sonstige Patina Bildung auf den Oberflächen verhindert.

#### <span id="page-6-0"></span>1.3. IP-Kameramodul 1.4. IP-Hinterbaukamera

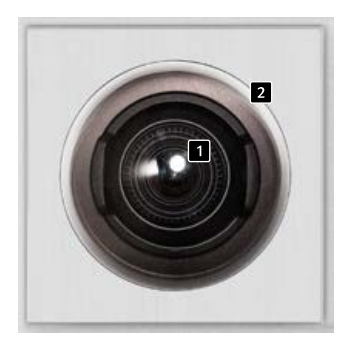

**20-2913A-IP 21-2913A-IP**

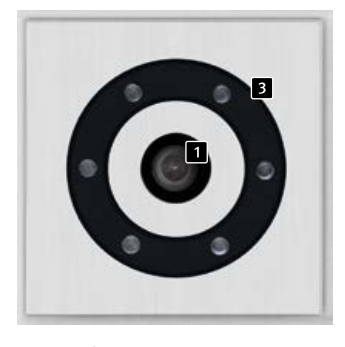

**20-2906A-IP 21-2906A-IP**

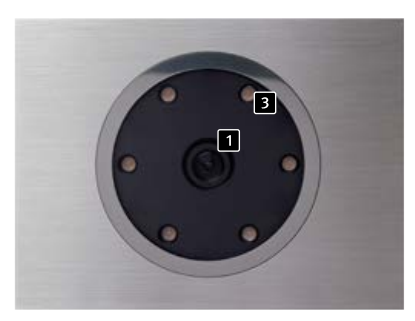

**50-2906A-IP**

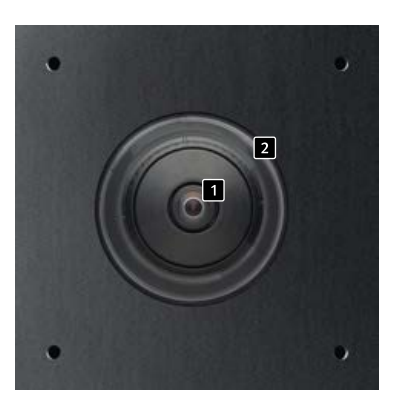

**43-9582 / 43-9582A /43-9582B**

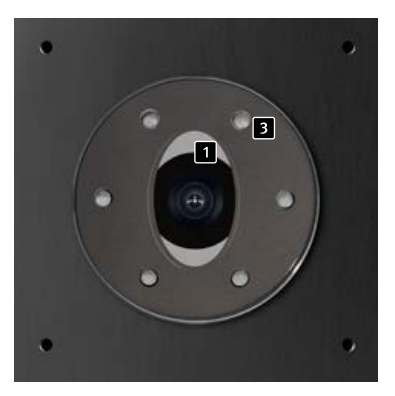

**43-9588**

 **Kameralinse Dome (bei 43-9582/43-9582A /43-9582B als Einzelteil beigelegt) Beleuchtungsring mit weißen LEDs (LEDs dauer an im Auslieferungszustand)**

#### <span id="page-7-1"></span><span id="page-7-0"></span>1.5. Anschluss IP-Kamera

#### **LAN-Anschluss**

Der LAN-Anschluss erfolgt üblicherweise über einen RI-45 Stecker ( $\blacksquare$  Seite [9](#page-8-0) + [10](#page-9-0)). Wird das Modul zusammen mit einer Basiselektronik der Serie 20 IP**\*** betrieben, so kann die Verbindung zum Netzwerk über die Basiselektronik der Serie 20 IP**\*** erfolgen. Hierzu wird die RJ-45-Buchse des Kameramoduls mit Hilfe eines Patchkabels mit der Buchse "Port2" der Serie 20 IP-Basiselektronik**\*** verbunden.

#### <span id="page-7-2"></span>**Stromversorgung**

Die Versorgung der Behnke IP-Kamera erfolgt über die Ethernet Schnittstelle (PoE). Wird das Modul zusammen mit einer Basiselektronik der Serie 20 IP**\*** betrieben, erfolgt die Stromversorgung der Kamera mittels PoE über die IP-Basiselektronik.

#### **Beleuchtungsring**

Kameras mit Beleuchtungsring (20-2906A-IP, 21-2906A-IP, 43-9588 und 50-2906A-IP) verfügen über ein zusätzliches Anschlusskabel (**2** Seite [9](#page-8-0) + [10](#page-9-0)) zur Stromversorgung des Beleuchtungsrings. Dieser kann ständig mit Strom versorgt werden. Alternativ ist eine Schaltung über Relais 2 der SIP-Sprechstelle möglich. Hierbei ist jede Konfiguration denkbar, die mit den Relais-Betriebsarten der SIP-Sprechstelle realisierbar ist.

**\*** 20-0001A-IP, 20-0002A-IP, 20-0013A-IP, 20-0014A-IP, 20-0016A-IP, 20-0041A-IP, 20-0043A-IP

#### **LED-Beleuchtungsring der Kamera dauerhaft eingeschaltet**

<span id="page-8-0"></span>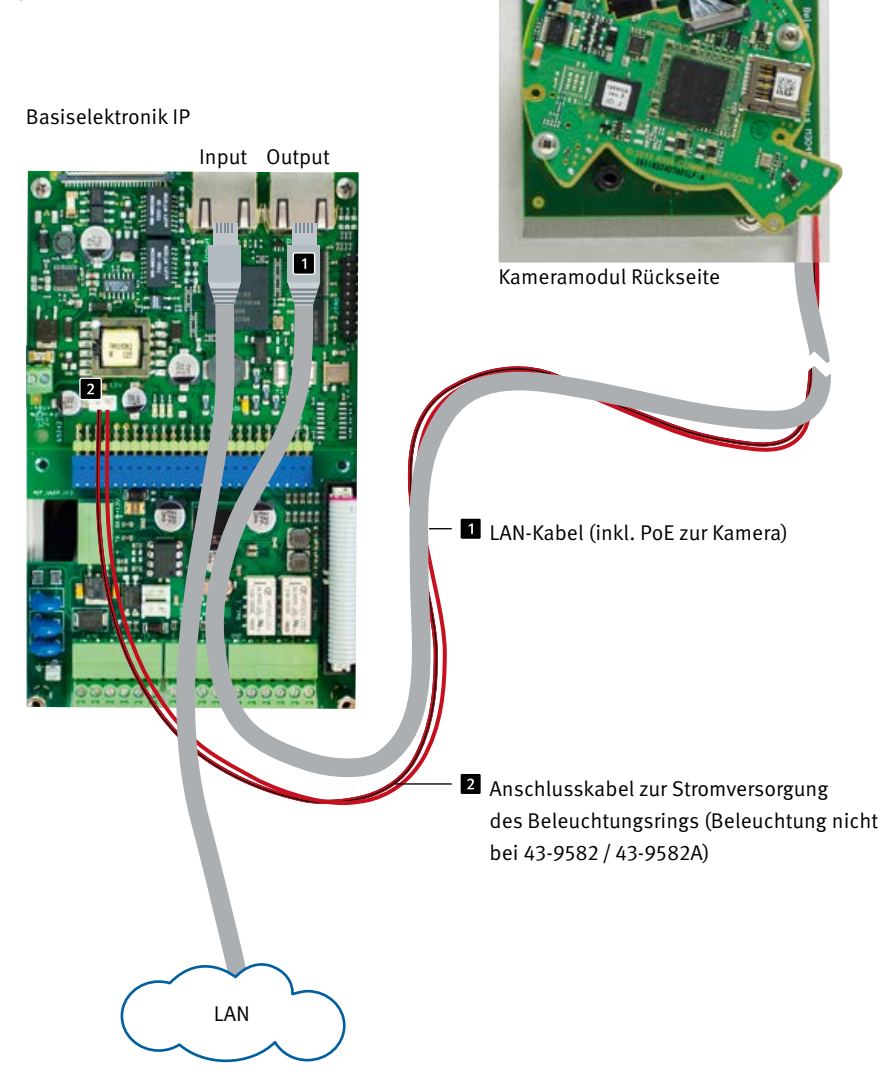

**Anleitung IP-Kamera** <sup>D</sup> **Einleitung**

> **LED-Beleuchtungsring der Kamera im Auslieferungszustand nur während des Gesprächs eingeschaltet.**

<span id="page-9-0"></span>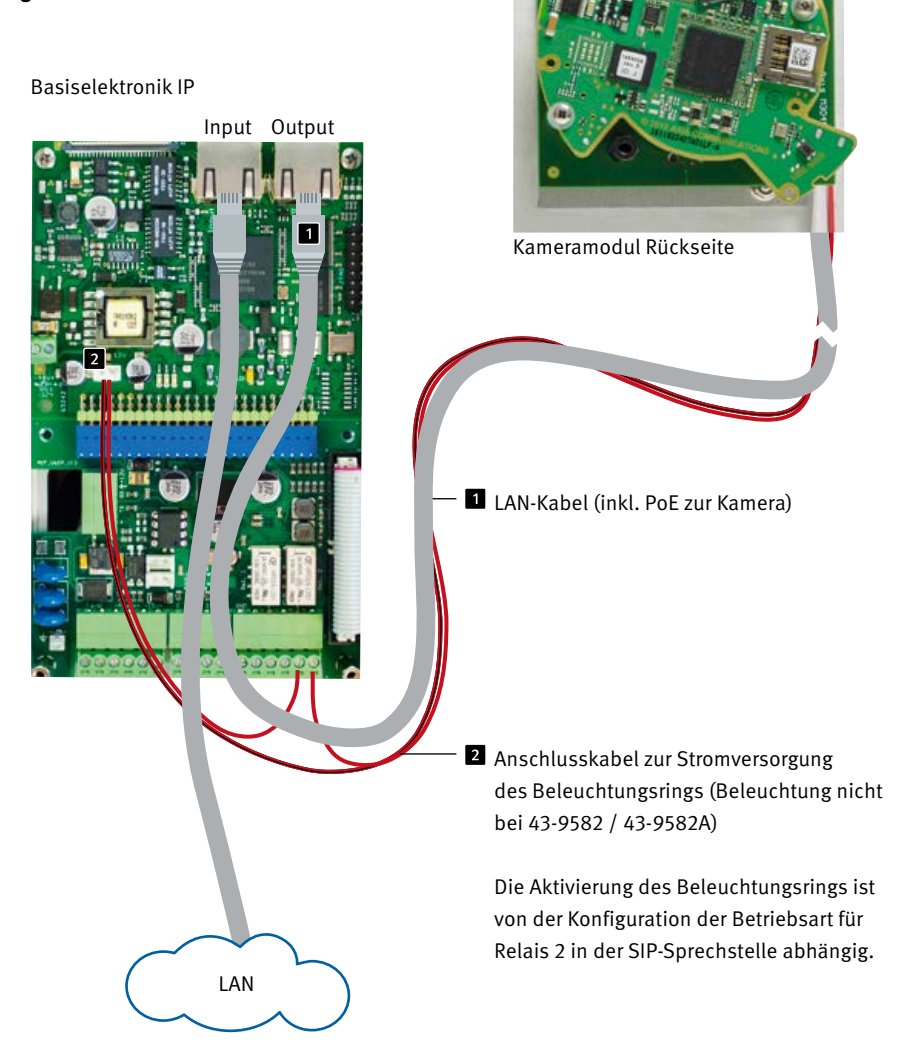

### <span id="page-10-0"></span>2. Konfiguration und Inbetriebnahme

#### 2.1. Vorbereitung

- **▸** Verbindung der IP-Videokamera mit einem 100 Mbit Ethernet LAN
- **▸** Stromversorgung via Power over Ethernet (PoE)**\***

#### **Verbindung über Ethernet**

Die IP Kamera ist im Standard als DHCP-Client konfiguriert, bezieht ihre IP-Adresse also von einem DHCP-Server. Mittels Axis Camera Management Software, Behnke IP-Video-Software oder im DHCP-Server lassen sich die vorhandenen Kameras im Netzwerk finden.**\*1**

Die Rückfall IP-Adresse der Kamera lautet: 192.168.0.90

#### 2.2. Einsatzgebiete

1. Einsatz mit der Behnke IP-Video Software auf einem PC ▸ Beachten Sie bitte die separate Anleitung zur Konfiguration der Behnke IP-Video Software. IP-Videosoftware sowie die Anleitung finden Sie unter:

www.behnke-online.de/downloads/software

2.Einsatz in Videomanagmentsystemen ▸ Befolgen Sie die Anleitung Ihres vorhandenen Video-Management Systems zum Hinzufügen einer Kamera z. B. des Typs "Axis M 3045" (bzw. die in dem Behnke-Produkt verbaute AXIS-Kamera).

#### 2.3. Benutzername und Passwort

Benutzername: root Passwort: Admin

#### 2.4. Videostream per Browser abrufen

#### **Videostream abrufen:**

z.B. "http://<Benutzer>:<Passwort>@<ip-addr>/ axis-cgi/mjpg/video.cgi?resolution=1920x1080" (20-2906A-IP/21-2906A-IP/50-2906A-IP/43-9588)

http://<Benutzer>:<Passwort>@<ip-addr>/ axis-cgi/mjpg/video.cgi (43-9582/43-9582A /43-9582B)

Weitere Möglickeiten können Sie der AXIS-Dokumentation zur VAPIX-Schnittstelle entnehmen.**\*2** Beachten Sie, dass der Browser die entsprechenden Videoformate unterstützt, dazu gegebenenfalls ihren Netzwerkadministrator hinzuziehen. **Achtung: Dient nicht zur dauerhaften Videoanzeige.**

**\*** Wird die Kamera **ohne** Verbindung zu einer Behnke SIP-Sprechstelle betrieben (siehe Gerätetypen auf Seite [8\)](#page-7-1) benötigt die Kamera POE-Klasse 1. Wird die Kamera in Verbindung **mit** einer Behnke SIP-Sprechstelle betrieben (siehe Gerätetypen auf Seite [8](#page-7-1)) wird POE-Klasse 0 zum Betrieb der SIP-Sprechstelle benötigt.

**\*1** Software ist auf der AXIS-Homepage im Bereich Lernen und Support zu finden. (AXIS IP Utility) **\*2** Dokumentation zur AXIS-Vapix ist auf der AXIS Homepage im Bereich Lernen und Support zu finden

#### <span id="page-11-0"></span>2.5. Reset auf Werkseinstellungen

- **▸** Kamera stromlos machen
- ► Reset-Taster **1** drücken und gedrückt halten
- **▸** Kamera mit Strom versorgen, dabei Taste gedrückt halten
- **▸** Taste loslassen, wenn die LED blinkt (ca. 15 - 30 Sekunden)

#### **Folgende Einstellungen sind nach dem Reset unbedingt wieder durchzuführen:**

#### **Bei 20-2906A-IP/21-2906A-IP/43-9588/ 20-2913A-IP/21-2913A-IP/50-2906A-IP:**

- **▸** 1. Kamera Passwort vergeben
- **▸** 2. Capture Mode: 1080P(1920x1080)
- **▸** 3. Powerline frequency: 50 Hz.
- **▸** 4. System/Direktkonfiguration/Netzwerk/ Network HTTP: auf Basic setzen "ZeroConf" Enabled deaktivieren
- **▸** 5. Wide dynamic range: off

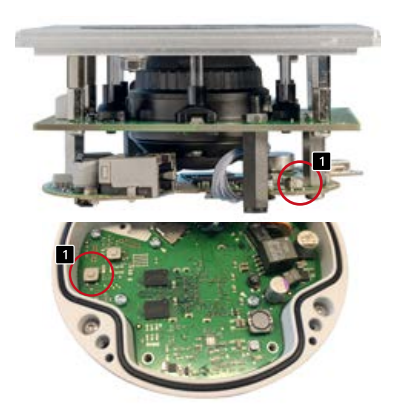

20-2906A-IP/21-2906A-IP/43-9588/ 20-2913A-IP/21-2913A-IP/50-2906A-IP/ 43-9582

#### **Bei 43-9582:**

- **▸** 1. Kamera Passwort vergeben
- **▸** 2. Powerline frequency: 50 Hz
- **▸** 3. HTTP/RTSP Password Settings: unencrypted only

#### **Bei 43-9582A/43-9582B:**

- **▸** 1. Kamera Passwort vergeben
- **▸** 2. Powerline frequency: 50 Hz
- **▸** 3. System/Direktkonfiguration/Netzwerk/ Network HTTP: auf Basic setzen
- **▸** "ZeroConf" Enabled deaktivieren

#### **Ab Firmwarestand 10.11.87**

- **▸** 1. Kamera Passwort vergeben
- **▸** 2. Powerline frequency: 50Hz
- **▸** 3. Erweiterte Konfiguration /Network/Network/ HTTP: auf Basic setzen
- **▸** "ZeroConf" Enabled deaktivieren

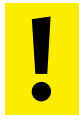

 Diese Einstellungen sollten nur durch **geführt werden wenn ausreichend**  Kenntnisse des AXIS-Webfrontend Diese Einstellun<br>
geführt werden v<br>
Kenntnisse des /<br>
vorhanden sind.

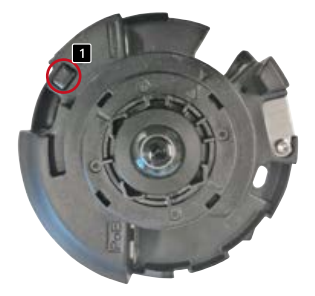

43-9582A /43-9582B – Zum betätigen des Resettasters die Kamera von der Blende lösen!

### <span id="page-12-1"></span><span id="page-12-0"></span>3. Technische Daten

#### **20-2906A-IP/21-2906A-IP, 20-2913A-IP/ 21-2913A-IP/43-9588/50-2906A-IP**

#### **Ausstattung**

- ► Stromversorgung via PoE [\(siehe "Stromversor](#page-7-2)[gung" auf Seite 8\)](#page-7-2)
- **▸** LED Beleuchtungsring
- **▸** Digitaler PTZ
- **▸** ONVIF Kompatibel zum Einsatz mit Videoüberwachungssystemen unterschiedlicher Hersteller

#### **Optik**

- **▸** ⅟3" CMOS-Sensor
- **▸** Brennweite 2,8 mm, F2.0
- **▸** Horizontaler Bildwinkel 106°
- **▸** Vertikaler Bildwinkel 59°
- **▸** Lichtempfindlichkeit 0,25 Lux bei 50 IRE F2.0
- **▸** Verschlusszeit 1/32500s bis 1/5s

#### **Video**

- **▸** Motion-JPEG, H.264 Kompression
- **▸** Auflösung HDTV 1080p 1920 x 1080 bis 320 x 240 Pixel
- **▸** 25 Bilder / s in allen Auflösungen und Kompressionsarten

#### **Netzwerk**

- **▸** IPv4/v6, HTTP, HTTPS**\***, SSL/TLS**\***, QoS Layer 3 DiffServ, FTP, SMTP, Bonjour, UPnP, SNMPv1/ v2c/v3(MIB-II), DNS, DynDNS, NTP, RTSP, RTP, TCP, UDP, IGMP, RTCP, ICMP, DHCP, ARP, SOCKS.
- **▸** Passwortgeschütztes Web-Interface
- **▸** HTTPS-Verschlüsselung
- **▸** Ethernet 10 / 100Mbps

#### **43-9582**

#### **Ausstattung**

- **▸** Stromversorgung via PoE
- **▸** Digitaler PTZ
- **▸** ONVIF Kompatibel zum Einsatz mit Videoüberwachungssystemen unterschiedlicher Hersteller

#### **Optik**

- **▸** ⅟₃· ₂" CMOS-Sensor
- **▸** Brennweite 1,3 mm, F2.8
- **▸** Horizontaler Bildwinkel 187°
- **▸** Beleuchtung 0.6 200000 Lux, F2.8, 0 Lux
- ► Verschlusszeit <sup>1</sup>/<sub>24000</sub>s bis 2s

#### **Video**

- **▸** Motion-JPEG, H.264 Kompression
- **▸** Auflösung 2592 x 1944 (5 MP) bis 160 x 90 pixel
- **▸** 21 Bilder / s bei 360° Panoramaansicht

#### **Netzwerk**

- **▸** IPv4/v6, HTTP, HTTPS**\***, SSL/TLS**\***, QoS Layer 3 DiffServ, FTP, SMTP, Bonjour, UPnP, SNMPv1/ v2c/v3 (MIB-II), DNS, DynDNS, NTP, RTSP, RTP, TCP, UDP, IGMP, RTCP, ICMP, DHCP, ARP, SOCKS.
- **▸** Passwortgeschütztes Web-Interface
- **▸** HTTPS-Verschlüsselung
- **▸** Ethernet 10 / 100Mbps

#### <span id="page-13-0"></span>**43-9582A**

#### **Ausstattung**

- **▸** Stromversorgung via PoE
- **▸** Digitaler PTZ
- **▸** ONVIF Kompatibel zum Einsatz mit Videoüberwachungssystemen unterschiedlicher Hersteller

#### **Optik**

- **▸** ⅟2.8" CMOS-Sensor
- **▸** Brennweite 1,6 mm, F2.8
- **▸** Horizontaler Bildwinkel 185°
- **▸** Vertikaler Bildwinkel 185°
- **▸** Lichtempfindlichkeit min. 0,3 Lux bei 50 IRE F2.8
- ► Verschlusszeit <sup>1</sup>/<sub>31500</sub>s bis <sup>1</sup>/<sub>2</sub>S

#### **Video**

- **▸** Motion-JPEG, H.264 Kompression
- **▸** Auflösung 2048 x 2048 (5 MP) bis 480 x 360 pixel in Abhängigkeit des gewählten Bildformats
- **▸** 25 Bilder / s bei 360° Panoramaansicht

#### **Netzwerk**

- **▸** IPv4/v6, HTTP, HTTPS**\***, SSL/TLS**\***, QoS Layer 3 DiffServ, FTP, SMTP, Bonjour, UPnP, SNMPv1/ v2c/v3 (MIB-II), DNS, DynDNS, NTP, RTSP, RTP, TCP, UDP, IGMP, RTCP, ICMP, DHCP, ARP, SOCKS, SFTB, CIFS/SMB, SSH, LLDP, HDMI.
- **▸** Passwortgeschütztes Web-Interface
- **▸** HTTPS-Verschlüsselung
- **▸** Ethernet 10 / 100Mbps

#### **43-9582B**

#### **Ausstattung**

- **▸** Stromversorgung via PoE
- **▸** Digitaler PTZ
- **▸** ONVIF Kompatibel zum Einsatz mit Videoüberwachungssystemen unterschiedlicher Hersteller

#### **Optik**

- **▸** ⅟1,8" CMOS-Sensor
- **▸** Brennweite 1,6 mm, F2.0
- **▸** Horizontaler Bildwinkel 185°
- **▸** Vertikaler Bildwinkel 185°
- **▸** Lichtempfindlichkeit Farbe: 0,18 lx bei 50 IRE, F2.0 SW: 0,04 lx bei 50 IRE, F2.0
- **▸** Verschlusszeit 1 / 16000s bis 1s

#### **Video**

H.264 (MPEG-4 Teil 10/AVC) Baseline-, Mainund High-Profile H.265 (MPEG-H Teil 2/HEVC) Main Profile Motion JPEG

**▸** Auflösung

Übersicht: 2016x2016 bis 160x160 (1:1) Panorama: 2560x1440 bis 192x72 (8:3, 16:9 oder 32:9) Doppelpanorama: 2560x1920 bis 256x192 (4:3 oder 16:9) Vierfachansicht: 2560x1920 bis 256x192 (4:3 oder 16:9)Sichtbereich 1-4: 1920x1440 bis 256 x 144 (4:3 oder 16:9) Eckensicht links/rechts: 2368x1184 bis 192x72 (2:1 oder 8:3) Beide Ecken: 2016x2016 bis 256x192 (1:1 oder 4:3) Korridor: 2560x1920 bis 256x144 (4:3 oder 16:9)

▸ Beim Streaming von vier entzerrten Sichtbereichen und einer 360°-Übersicht in max. Auflösung: bis zu 19 Bilder pro Sekunde pro Videostream.

#### **Netzwerk**

- **▸** IPv4, IPv6 USGv6, HTTP, HTTP/2, HTTPSa, SSL/ TLSa, QoS Layer
- **▸** 3 DiffServ, FTP, SFTP, CIFS/SMB, SMTP, Bonjour, UPnP®, SNMP
- **▸** v1/v2c/v3 (MIB-II), DNS, DynDNS, NTP, RTSP, RTP, SRTP, TCP, UDP,
- **▸** IGMPv1/v2/v3, RTCP, ICMP, DHCPv4/v6, ARP, SOCKS, SSH, LLDP,
- **▸** MQTT v3.1.1, Syslog
- **▸** Passwortgeschütztes Web-Interface
- **▸** HTTPS-Verschlüsselung
- **▸** Ethernet 10 / 100Mbps

**\*** Dieses Produkt enthält Software, die vom OpenSSL Project zur Verwendung im OpenSSL Toolkit entwickelt wurde (www.openssl.org).

**Elektromagnetische**  $\epsilon$ **Verträglichkeit Niederspannungsrichtlinie**

Unsere Produkte sind selbstverständlich nach den CE-Richtlinien zertifiziert, die EU-weit gültig sind: EMV nach 2004/108/EG sowie Niederspannungsrichtlinie nach 73/23/EWG geändert durch die Richtlinie 93/68/EWG.

### <span id="page-15-0"></span>4. Bemassung

Hinterbau (43-9582/43-9582A/43-9582B/ 43-9588)

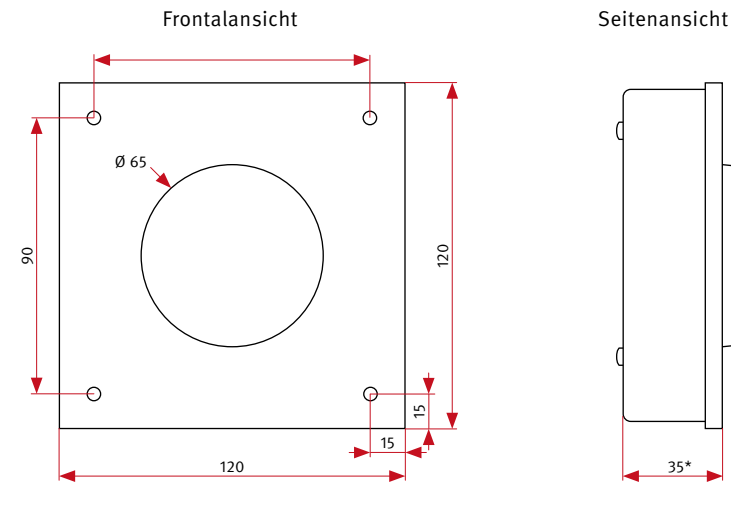

- **▸** Wir empfehlen einen Hohlraumauschnitt von
- **▸** 120 x 120 x 40 mm (H x B x T) bei 43-9582/ 43-9582A.
- **▸** Bei der 43-9582B empfehlen wir einen Hohlraumauschnitt von 120x120x45 mm
- **▸** Stärke bauseitige Frontblende 2 mm

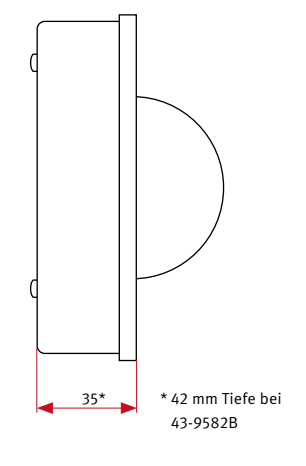

**!**

Bei der Kamera 43-9588 ist eine Plexiglasscheibe verbaut – kein Dom

### <span id="page-16-1"></span><span id="page-16-0"></span>5. Rechtliche Hinweise

1. Änderungen an unseren Produkten, die dem technischen Fortschritt dienen, behalten wir uns vor. Die abgebildeten Produkte können im Zuge der ständigen Weiterentwicklung auch optisch von den ausgelieferten Produkten abweichen.

2. Abdrucke oder Übernahme von Texten, Abbildungen und Fotos in beliebigen Medien aus dieser Anleitung – auch auszugsweise – sind nur mit unserer ausdrücklichen schrift-lichen Genehmigung gestattet.

3. Die Gestaltung dieser Anleitung unterliegt dem Urheberschutz. Für eventuelle Irrtümer, sowie inhaltliche- bzw. Druckfehler (auch bei technischen Daten oder innerhalb von Grafiken und technischen Skizzen) übernehmen wir keine Haftung.

4. AXIS ist ein registriertes Warenzeichen von Axis AB.

5.Apple, das Apple Logo, Mac, Mac OS, Macintosh, iPad, Multi-Touch, iPhone und iPod touch sind Warenzeichen von Apple.

6. Google, Android und Google Play sind Warenzeichen von Google, Inc.

7. Alle anderen Firmen- und Produktnamen können Warenzeichen der jeweiligen Firmen sein mit denen sie in Verbindung gebracht werden.

#### **Infos zum Produkthaftungsgesetz:**

1. Alle Produkte aus dieser Anleitung dürfen nur für den angegebenen Zweck verwendet werden. Wenn Zweifel bestehen, muss dies mit einem kompetenten Fachmann oder unserer Serviceabteilung (siehe Hotline-Nummern) abgeklärt werden.

2. Produkte, die spannungsversorgt sind (insbesondere 230 V-Netzspannung), müssen vor dem Öffnen oder Anschließen von Leitungen von der Spannungsversorgung getrennt sein.

3. Schäden und Folgeschäden, die durch Eingriffe oder Änderungen an unseren Produkten sowie unsachgemäßer Behandlung verursacht werden, sind von der Haftung ausgeschlossen. Gleiches gilt für eine unsachgemäße Lagerung oder Fremdeinwirkungen.

4. Beim Umgang mit 230 V-Netzspannung oder mit am Netz oder mit Batterie betriebenen Produkten, sind die einschlägigen Richtlinien zu beachten, z. B. Richtlinien zur Einhaltung der elektromagnetischen Verträglichkeit oder Niederspannungsrichtlinie. Entsprechende Arbeiten sollten nur von einem Fachmann ausgeführt werden, der damit vertraut ist.

5. Unsere Produkte entsprechen sämtlichen, in Deutschland und der EU geltenden, technischen Richtlinien und Telekommunikationsbestimmungen.

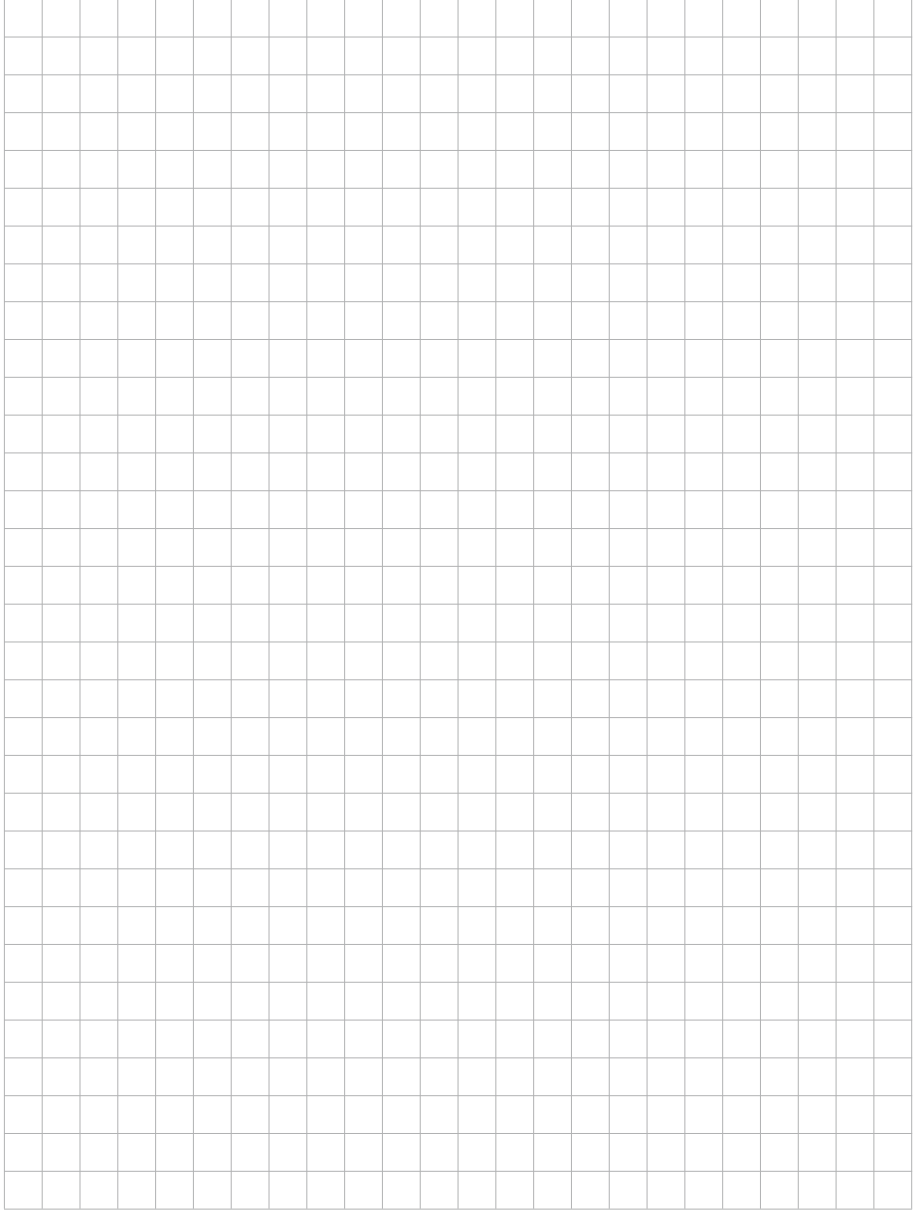

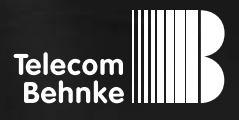

# <span id="page-18-0"></span>**INSTRUCTIONS**

**Version 4.2**

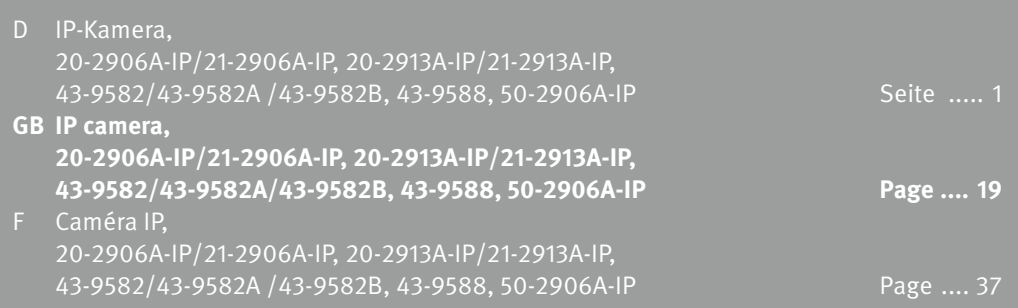

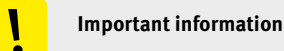

Please note that Behnke intercoms and accessories may only be installed and serviced by qualified electricians, IT, and telecommunications technicians who comply with the corresponding standards and regulations. Before carrying out service and maintenance work, please ensure that the devices are safely disconnected from the power grid (unplug power supply unit) and are disconnected from any other network and that all relevant safety regulations will be maintained.

For further legal information, please see page [35.](#page-34-0)

### **CONTACT**

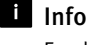

Information: For detailed information on our product,

projects and services: **+49 (0) 68 41/81 77-700**

#### $24$ -hour service:

Do you need help? Feel free to contact us 24/7. We will be happy to assist you with any technical questions you may have and we will also help you getting set up. **+49 (0) 68 41/81 77-777**

**E** Telecom Behnke GmbH Gewerbepark "An der Autobahn" Robert-Jungk-Straße 3 D-66459 Kirkel

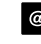

#### Internet and email address www.behnke-online.de info@behnke-online.de

### **CONTENTS**

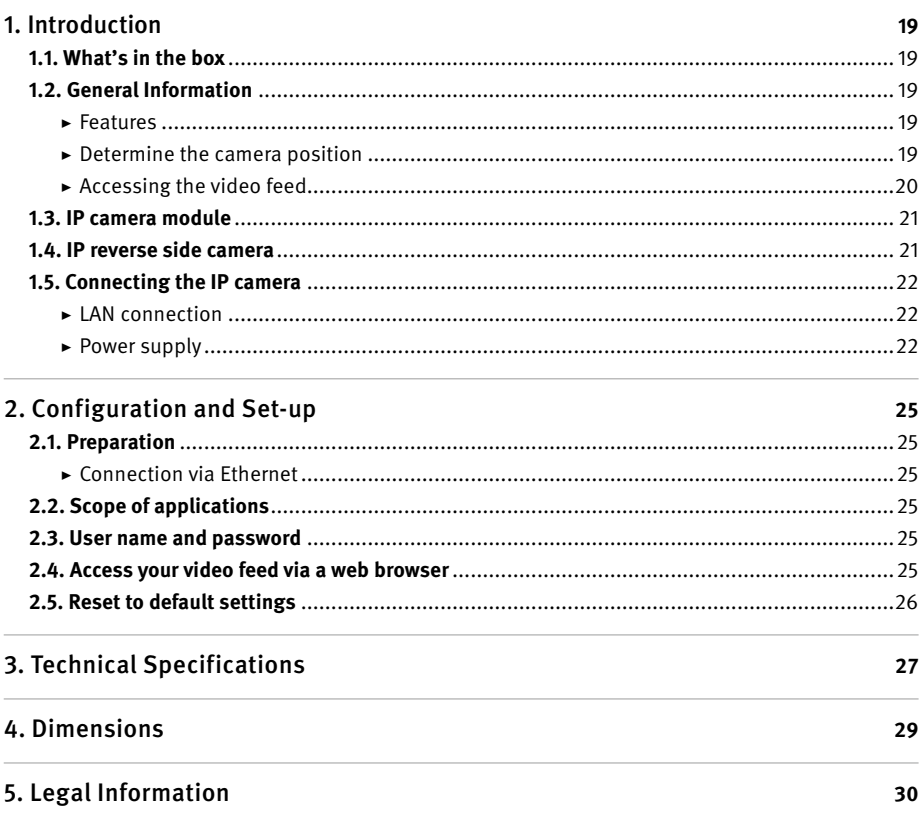

### <span id="page-21-0"></span>1. Introduction

#### 11 What's in the box

- **▸** IP camera module
- **▸** Patch cable directly connected to the camera
- **▸** Password to access the camera (to be found on the camera cover and in the present manual)
- **▸** The present instructions

#### 1.2. General Information

#### **Features**

The Behnke camera module integrates an Axis M3045 type camera behind a series 20, 30, or 50 Behnke Telecom modular system or as a 43-9588 reverse side camera.

The camera provides full HD video images with a resolution of up to 1920 x 1080 pixels. A maximum of 25 images per second may be transmitted, regardless of resolution settings. The camera may be integrated into standard video surveillance systems. The camera is also equipped with an LED illumination ring (20-2906A-IP/21-2906A-IP, 43-9588/ 50-2906A-IP) for use in poorly lit areas.

The 43-9582 reverse side mounting option uses an AXIS M3007 type camera. For technical specifications regarding the camera, please cf. page [31.](#page-30-0) The 43-9582A reverse side mounting option integrates an AXIS M3047-P type camera. For technical specifications regarding the camera, please cf. page [32](#page-31-1).

The 43-9582B reverse side mounting option integrates an AXIS M3067-P type camera.

For technical specifications regarding the camera, please cf. page [32.](#page-31-1)

The video may be transferred to a video surveillance system via HTTP or via RSTP streaming. The camera provides an open interface (VAPIX). The corresponding documentation is available on the AXIS Communications website. Motion-JPEG and H.264 are available as compression methods.

**The M3045 AXIS camera type supports AXIS firmware version 7.20.1 and shall only be used with this version.**

**The M3007 AXIS camera type supports AXIS firmware version 6.30.1 and shall only be used with this version.**

**The M3047-P AXIS camera type supports AXIS firmware version 8.40.3 and shall only be used with this version.** 

**The M3067-P AXIS camera type supports AXIS firmware version 9.55.1.2 or higher. Please note the appropriate settings on page 30 after reset.**

#### **Determine the camera position**

#### **Please note the following advice on camera position when installing your Behnke door intercom system:** In order to receive an image feed, you need a lot more than to simply point the camera in the direction of an object or a

<span id="page-22-0"></span>person. The lighting situation, the camera's angle of view (horizontal / vertical), reflectance from other light sources and sunlight, back lighting and blind spots all have an influence on your future image quality. It is important that you avoid direct sunlight, as the camera shutter will reduce light incidence into the camera and consequently will reduce the image sensor performance. Therefore, try to have the sun behind the camera when choosing your camera position. In order to prevent problems from back lighting when filming objects or people, you should consider changing the surrounding area by changing the camera position. Where it proves to be impossible to change the camera position, the object or person in question should be sufficiently lit from the front.

#### **Accessing the video feed**

To access the video feed via a web browser, please use the following URL: "http://<user>:<password>@<ip-addr>/ axis-cgi/mjpg/video.cgi?resolution=1920x1080" (20-2906A-IP/21-2906A-IP/50-2906A-IP/ 43-9588)

http://<Benutzer>:<Passwort>@<ip-addr>/ axis-cgi/mjpg/video.cgi (43-9582/43-9582A/43-9582B)

Additional options can be found within the documentation on the VAPIX interface provided by AXIS.

#### **System requirements**

Minimum requirements to install Behnke IP cameras:

PC or Apple Macintosh with browser (e.g. Microsoft Internet Explorer, Mozilla Firefox, Apple Safari)

- **▸** Monitor/graphics card with a resolution of at least 800 x 600 pixels and true colour display
- **▸** Set-up network connection
- **▸** A free Ethernet port with PoE or a separate PoE injector.

Requirements to install the Behnke IP video software: PC with Intel® Pentium® IV processor (1.7 GHz) or AMD Athlon™ Processor (1.2 GHz) or better

- **▸** Network interface controller, configured
- **▸** Microsoft® Windows 2000® or Windows XP® operating system or later
- **▸** 512 MB RAM or more
- **▸** Monitor/graphics card with a resolution of at least 800 x 600 pixels and true colour display

**System requirements for the camera: The M3045 AXIS camera type supports AXIS firmware version 7.20.1 and shall only be used with this version.**

**The M3007 AXIS camera type supports AXIS firmware version 6.30.1 and shall only be used with this version.**

**Please adhere to all standard rules pertaining to network technology.**

<span id="page-23-0"></span>**The M3047-P AXIS camera type supports AXIS firmware version 8.40.3 and shall only be used with this version.**

**The M3067-P AXIS camera type supports AXIS firmware version 9.55.1.2 or higher. Please note the appropriate settings on page 30 after reset.**

#### **Cleaning and care**

You have chosen high-quality Behnke products with front panels made from various materials. Regardless of the material, all front panels require regular cleaning in sufficiently short intervals using a cleansing agent appropriate for the material in question. This prevents early aging and patina formation on the surface.

#### <span id="page-24-0"></span>1.3. IP camera module

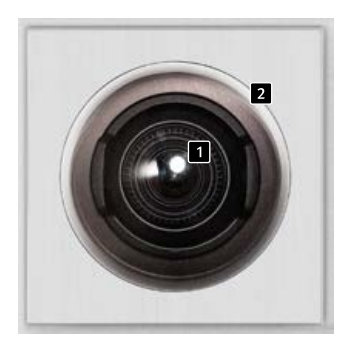

**20-2913A-IP 21-2913A-IP**

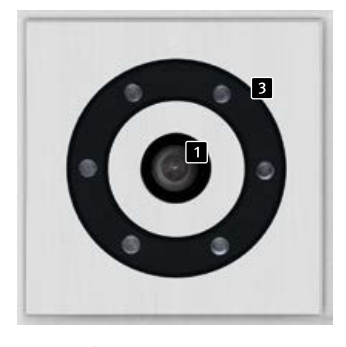

**20-2906A-IP 21-2906A-IP**

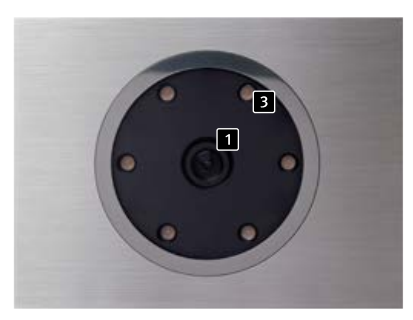

**50-2906A-IP**

#### 1.4. IP reverse side camera

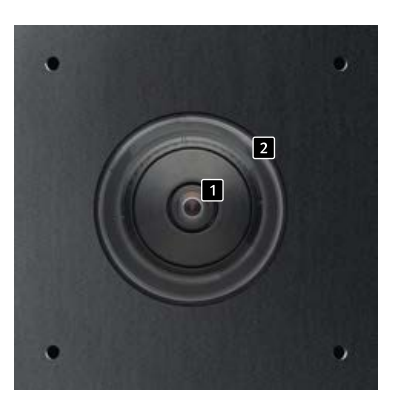

**43-9582/43-9582A/43-9582B**

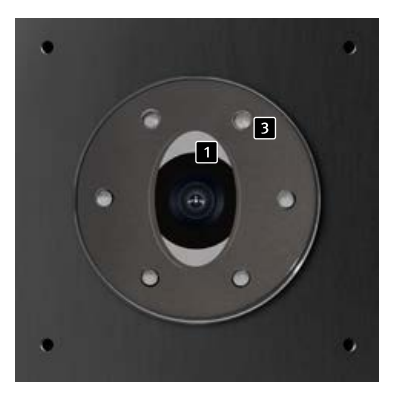

**43-9588**

 **Camera lens**

- **Dome (supplied with 43-9582/43-9582A/**
- **43-9582B as single part)**
- $\blacksquare$  **Illumination ring with white LEDs**

**(LEDs permanently turned on in default settings)**

#### <span id="page-25-0"></span>1.5. Connecting the IP camera

#### **LAN connection**

Usually, an RJ-45 connector is used to establish a LAN connection ( $\blacksquare$  page [27](#page-26-0) + [28](#page-27-1)). When operated with the series 20 IP basic electronics**\***, the network connection can also be established via the series 20 IP basic electronics**\***. To do so, connect the camera module's RJ-45 socket to the socket marked ..Port2" of the Series 20 basic electronics**\*** using a patch cable.

#### <span id="page-25-1"></span>**Power supply**

Power for the Behnke IP camera is supplied via the ethernet port (PoE). When operated with the series 20 IP basic electronics**\***, power for the camera is supplied via PoE from the IP basic electronics.

#### **Illumination**

Cameras featuring illumination ring (20-2906A-IP, 21-2906A-IP, 43-9588, and 50-2906A-IP) are equipped with an additional power cable ( $\overline{2}$  page [27](#page-26-0) + [28\)](#page-27-1) to supply the illumination unit. Continuous power supply is possible. Alternatively, you may use your SIP door intercom's relay 2 to supply power for the illumination unit. You may choose from any form of configuration to be realised via the SIP door intercom's relay operations modes.

**\*** 20-0001A-IP, 20-0002A-IP, 20-0013A-IP, 20-0014A-IP, 20-0016A-IP, 20-0041A-IP, 20-0043A-IP

#### **Camera LED illumination ring permanently turned on**

<span id="page-26-0"></span>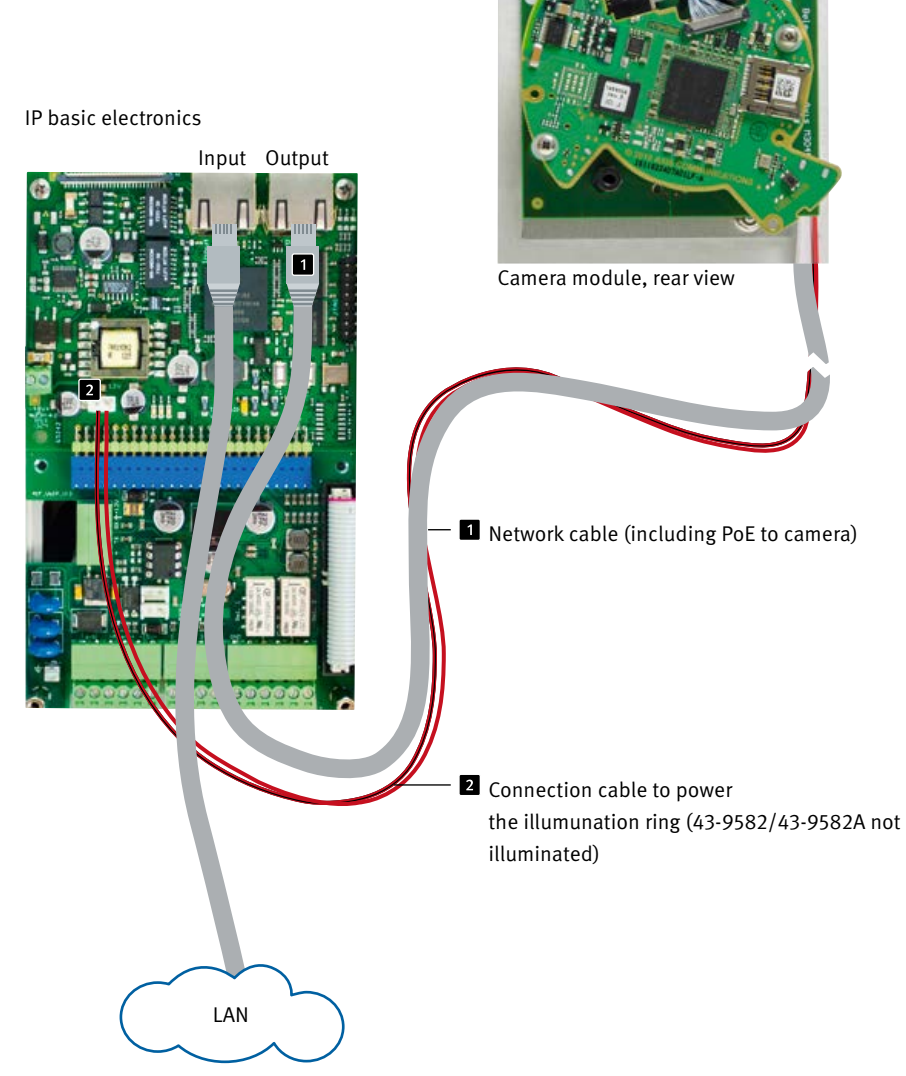

<span id="page-27-0"></span>**IP camera Instructions Introduction GB**

#### **Camera LED illumination default setting: only turned on during a call.**

<span id="page-27-1"></span>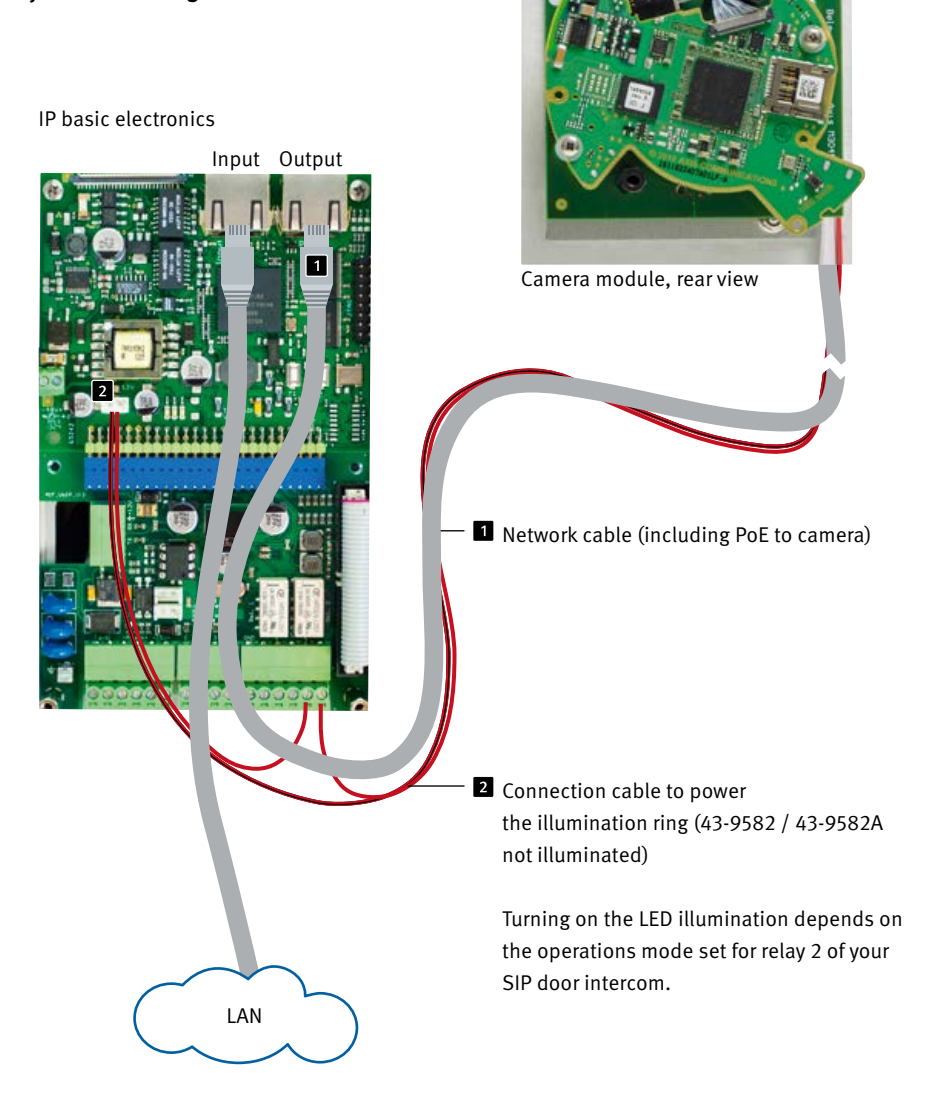

### <span id="page-28-0"></span>2. Configuration and Set-up

#### 2.1. Preparation

- **▸** Connect the IP camera to a 100 Mbit Ethernet LAN
- **▸** Power supply via Power over Ethernet (PoE)**\***

#### **Connection via Ethernet**

The IP camera is set up as a DHCP client, i.e. it obtains its IP address from a DHCP server. Using Axis camera management software, Behnke IP video software or the DHCP server, the existing cameras can be found in the network. \***<sup>1</sup>** The fallback IP address of the camera is 192.168.0.90

#### 2.2. Scope of applications

- 1. Using the IP camera with a PC and the Behnke IP video software ▸ Please have a look at the separate instructions on IP video software configuration. IP video Software and the corresponding manuals can be found here: www.behnke-online.de/downloads/software
- 2.Using the IP camera as a surveillance camera ▸ Follow the instructions of your existing video management system to add a camera, such as the Axis M 3045 type camera (or the AXIS camera built into the Behnke product).

#### 2.3. User name and password

User name: root Password: Admin

#### 2.4. Access your video feed via a web browser

#### **Accessing the video feed:**

e.g. "http://<Benutzer>:<Passwort>@<ip-addr>/ axis-cgi/mjpg/video.cgi?resolution=1920x1080" (20-2906A-IP/21-2906A-IP/50-2906A-IP/43-9588)

http://<Benutzer>:<Passwort>@<ip-addr>/ axis-cgi/mjpg/video.cgi (43-9582/43-9582A /43-9582B)

Further possibilities can be found in the AXIS documentation for the VAPIX interface. \***<sup>2</sup>** Note that the browser supports the corresponding video formats, consult your network administrator if necessary.

**Caution: Not suited for continuous video feed broadcasting.**

**\*** Where the camera is used **without** connection to a Behnke SIP door intercom system (please cf. model types on page [26](#page-25-0)), the camera requires class 1 PoE. Where the camera is used **in connection with** a Behnke SIP door intercom system (please cf. model types on page [26\)](#page-25-0), the camera requires class 0 PoE. **\*1** Software can be found on the AXIS homepage under Learning and Support. (AXIS IP Utility)

**\*2** The documentation for AXIS Vapix can be found on the AXIS homepage under Learning and Support

#### <span id="page-29-0"></span>2.5. Reset to default settings

- **▸** Disconnect the camera from the power supply
- **▸** Press and hold the reset key
- **▸** Continue to hold the reset key and connect the camera to the power supply
- **▸** Stop pressing the key when the LED starts flashing (after approx. 15-30 seconds)

#### **The following settings must be carried out again after the reset:**

#### **For 20-2906A-IP/21-2906A-IP/43-9588/ 20-2913A-IP/21-2913A-IP/50-2906A-IP:**

- **▸** 1. Allocate camera password
- **▸** 2. Capture mode: 1080P (1920x1080)
- **▸** 3. Powerline frequency: 50 Hz.
- **▸** 4. System/Direct configuration/Network/ Network HTTP: set to Basic Deactivate "ZeroConf" Enabled
- **▸** 5. Wide dynamic range: off

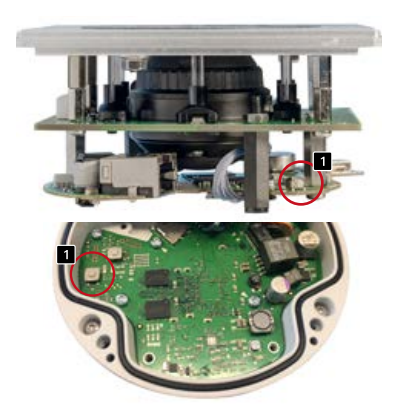

20-2906A-IP/21-2906A-IP/43-9588/ 20-2913A-IP/21-2913A-IP/50-2906A-IP/ 43-9582

#### **For 43-9582:**

- **▸** 1. Allocate camera password
- **▸** 2. Powerline frequency: 50 Hz
- **▸** 3. HTTP/RTSP password settings: unencrypted only

#### **For 43-9582A /43-9582B:**

- **▸** 1. Allocate camera password
- **▸** 2. Powerline frequency: 50 Hz
- **▸** 3. System/Direct configuration/Network/ Network HTTP: set to Basic
- **▸** Deactivate "ZeroConf" Enabled

#### **From firmware version 10.11.87**

- **▸** 1. assign camera password
- **▸** 2. powerline frequency: 50Hz
- **▸** 3. advanced configuration /Network/Network/ HTTP: set to Basic
- **▸** Deactivate "ZeroConf" Enabled

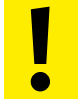

 These settings should only be carried **out if the AXIS web front end is known i** These setting<br>out if the AXI<br>well enough.

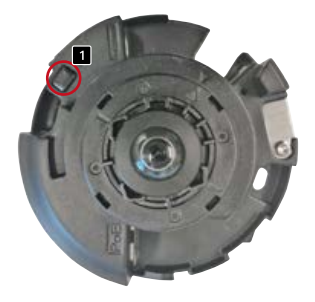

43-9582A/43-9582B – Remove the cover panel from the camera to push the reset button!

### <span id="page-30-0"></span>3. Technical Specifications

#### **20-2906A-IP/21-2906A-IP, 20-2913A-IP/ 21-2913A-IP/43-9588/50-2906A-IP**

#### **Features**

- **▸** Power supply via Po[E\(please cf. "Power](#page-25-1)  [supply" on page 26\)](#page-25-1)
- **▸** LED illumination ring
- **▸** Digital PTZ
- **▸** ONVIF compatibility to use with video surveillance systems by different manufacturers

#### **Optics**

- **▸** ⅟3" CMOS sensor
- **▸** Focal length 2.8 mm, F2.0
- **▸** Horizontal image angle: 106°
- **▸** Vertical image angle: 59°
- **▸** Light sensitivity 0.25 lux at 50 IRE F2.0
- **▸** Shutter speed1/32500s up to 1/5s

#### **Video**

- **▸** Motion JPEG, H.264 compression
- **▸** HDTV resolution of 1920 x 1080 down to 320 x 240 pixels
- **▸** 25 images / s for all resolution settings and all types of compression

#### **Network**

- **▸** IPv4/v6, HTTP, HTTPS**\***, SSL/TLS**\***, QoS Layer 3 DiffServ, FTP, SMTP, Bonjour, UPnP, SNMPv1/ v2c/v3 (MIB-II), DNS, DynDNS, NTP, RTSP, RTP, TCP, UDP, IGMP, RTCP, ICMP, DHCP, ARP, SOCKS.
- **▸** Password protected web interface
- **▸** HTTPS encryption
- **▸** Ethernet 10/100 Mbps

#### **43-9582**

#### **Features**

- **▸** Power supply via PoE
- **▸** Digital PTZ
- **▸** ONVIF compatibility to use with video surveillance systems by different manufacturers

#### **Optics**

- **▸** ⅟₃· ₂" CMOS sensor
- **▸** Focal length 1.3 mm, F2.8
- **▸** Horizontal angle of view 187°
- **▸** Illumination 0.6 200000 lux, F2.0, 0 lux
- **▸** Shutter speed1/24000s up to 2 s

#### **Video**

- **▸** Motion JPEG, H.264 compression
- **▸** Resolution of 2592 x 1944 (5 MP) down to 160 x 90 pixels
- **▸** 21 images/s for a 360° panorama view

#### **Network**

- **▸** IPv4/v6, HTTP, HTTPS**\***, SSL/TLS**\***, QoS Layer 3 DiffServ, FTP, SMTP, Bonjour, UPnP, SNMPv1/ v2c/v3 (MIB-II), DNS, DynDNS, NTP, RTSP, RTP, TCP, UDP, IGMP, RTCP, ICMP, DHCP, ARP, SOCKS.
- **▸** Password protected web interface
- **▸** HTTPS encryption
- **▸** Ethernet 10/100 Mbps

#### <span id="page-31-1"></span><span id="page-31-0"></span>**43-9582A**

#### **Features**

- **▸** Power supply via PoE
- **▸** Digital PTZ
- **▸** ONVIF compatibility to use with video surveillance systems by different manufacturers

#### **Optics**

- **▸** ⅟2.8" CMOS sensor
- **▸** Focal length 1.6 mm, F2.8
- **▸** Horizontal angle of view 185°
- **▸** Vertical picture angle 185°
- **▸** Light sensitivity minimum 0.3 lux at 50 IRE F2.8
- **▸** Shutter speed1/31500s up to ⅟2 s

#### **Video**

- **▸** Motion JPEG, H.264 compression
- **▸** Resolution 2048 x 2048 (5 MP) up to 480 x 360 pixels, depending on the chosen image format
- **▸** 25 images/s for a 360° panorama view

#### **Network**

- **▸** IPv4/v6, HTTP, HTTPS**\***, SSL/TLS**\***, QoS Layer 3 DiffServ, FTP, SMTP, Bonjour, UPnP, SNMPv1/ v2c/v3 (MIB-II), DNS, DynDNS, NTP, RTSP, RTP, TCP, UDP, IGMP, RTCP, ICMP, DHCP, ARP, SOCKS, SFTB, CIFS/SMB, SSH, LLDP, HDMI.
- **▸** Password protected web interface
- **▸** HTTPS encryption
- **▸** Ethernet 10/100 Mbps

#### **43-9582B**

#### **Features**

- **▸** Power supply via PoE
- **▸** Digital PTZ
- **▸** ONVIF compatibility to use with video surveillance systems by different manufacturers

#### **Optics**

- **▸** ⅟1.8" CMOS sensor
- **▸** Focal length 1.6 mm, F2.0
- **▸** Horizontal angle of view 185°
- **▸** Vertical picture angle 185°
- **▸** Color: 0.18 lux at 50 IRE, F2.0
- **▸** B/W: 0.04 lux at 50 IRE, F2.0
- **▸** Shutter speed1/16000s up to 1 s

#### **Video**

- **▸** Multiple, individually configurable streams in H.264, H.265 and Motion JPEG Axis Zipstream technology in H.264 and H.265 Controllableframe rate and bandwidth
- **▸** VBR/ABR/MBR H.264/H.265 Overview: 2016x2016 to 160x160 (1:1) Panorama: 2560x1440 to 192x72 (8:3, 16:9 or 32:9) Double panorama: 2560x1920 to 256x192 (4:3 or 16:9) Quad view: 2560x1920 to 256x192 (4:3 or 16:9) View area 1-4: 1920x1440 to 256x144 (4:3 or 16:9) Corner left/right: 2368x1184 to 192x72 (2:1 or 8:3) Double corner: 2016x2016 to 256x192 (1:1 or 4:3) Corridor: 2560x1920 to 256x144 (4:3 or 16:9) **When streaming 4 dewarped view areas and one 360° overview in max resolution: up to 19 fps per stream**
- <span id="page-32-0"></span>**▸** IPv4, IPv6 USGv6, HTTP, HTTP/2, HTTPSa, SSL/ TLSa, QoS Layer
- **▸** 3 DiffServ, FTP, SFTP, CIFS/SMB, SMTP, Bonjour, UPnP®, SNMP
- **▸** v1/v2c/v3 (MIB-II), DNS, DynDNS, NTP, RTSP, RTP, SRTP, TCP, UDP,
- **▸** IGMPv1/v2/v3, RTCP, ICMP, DHCPv4/v6, ARP, SOCKS, SSH, LLDP,
- **▸** MQTT v3.1.1, Syslog
- **▸** Password protected
- **▸** HTTPS encryption
- **▸** Ethernet 10/100 Mbps

- **\*** The present product contains software which the OpenSSL Project has developed for use within the OpenSSL Toolkit (www.openssl.org).
	- **Electromagnetic Compatibility Low Voltage Directive**
- All our products meet the standards for CE certification valid in the entire EU: Electromagnetic Compatibility according to directive 2004/108/EC and Low Voltage Directive 73/23/EEC modified by 93/68/EEC.

### **DIMENSIONS**

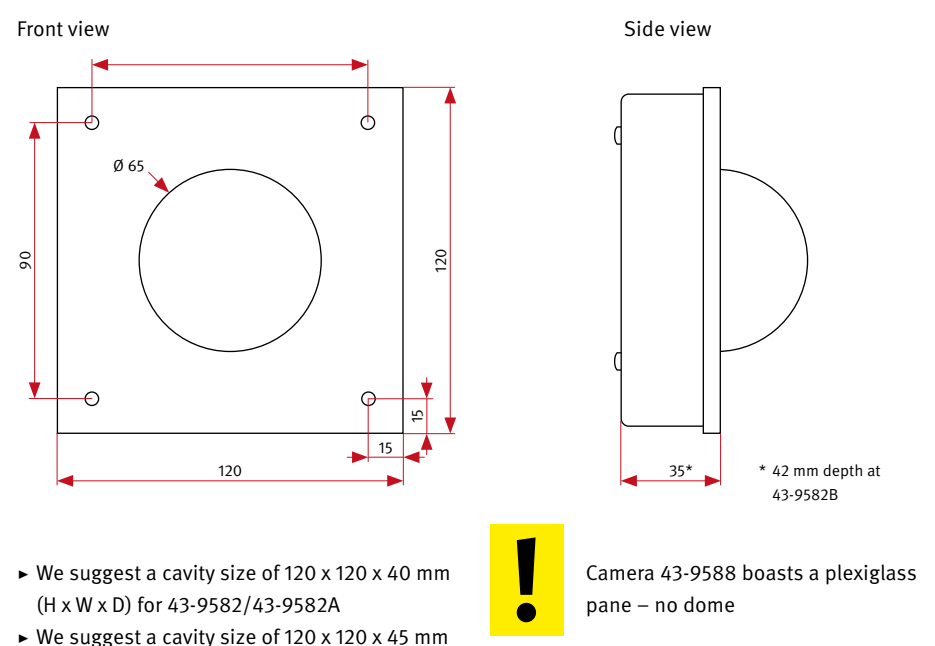

- **▸** We suggest a cavity size of 120 x 120 x 45 mm (H x W x D) at 43-9582B
- **▸** Thickness of on-site front panel 2 mm

Reverse side mounting (43-9582/43-9582A/ 43-9582B/43-9588)

### <span id="page-34-0"></span>4. Legal Information

1. We reserve the right to change our products, without notice, in line with technical progress. As a result of continuous development, the products illustrated may look different from the products actually delivered.

2. Reprints or adoption of texts, images, and pictures from these instructions in any media – given in full or as extracts – require our express written consent.

3. Design and layout of these instructions are copyright protected. We do not assume any liability for possible errors, content errors and misprints (including technical data or within images and technical diagrams).

4. AXIS is a registered trademark of Axis AB.

5.Apple, the Apple logo, Mac, Mac OS, Macintosh, iPad, Multi-Touch, iPhone and iPod touch are trademarks of Apple.

6. Google, Android and Google Play are trademarks of Google, Inc.

7. All other company and product names may be trademarks of the respective companies with which they are associated.

#### **Information with regard to product liability:**

1. All products mentioned in these instructions may only be used for the purpose intended. In case of doubt, please contact a competent specialist or our service department (cf. telephone numbers).

2. Products with a power supply (especially when mains-operated at 230 V) must be disconnected before opening or during installation.

3. We are not liable for damages and consequential damages due to modifications of or changes to our products or due to improper use. This also applies to improper storage or external influences.

4. Please observe the respective guidelines for working with voltages of 230 V, mains-powered or battery-powered products, e.g. directives for complying with the electromagnetic compatibility or the Low Voltage Directive. Corresponding work should only be performed by a trained technician who has experience in this area.

5. Our products meet all technical guidelines and telecommunications regulations currently applicable in Germany and the EU.

### **GB GB Notizen / Note**

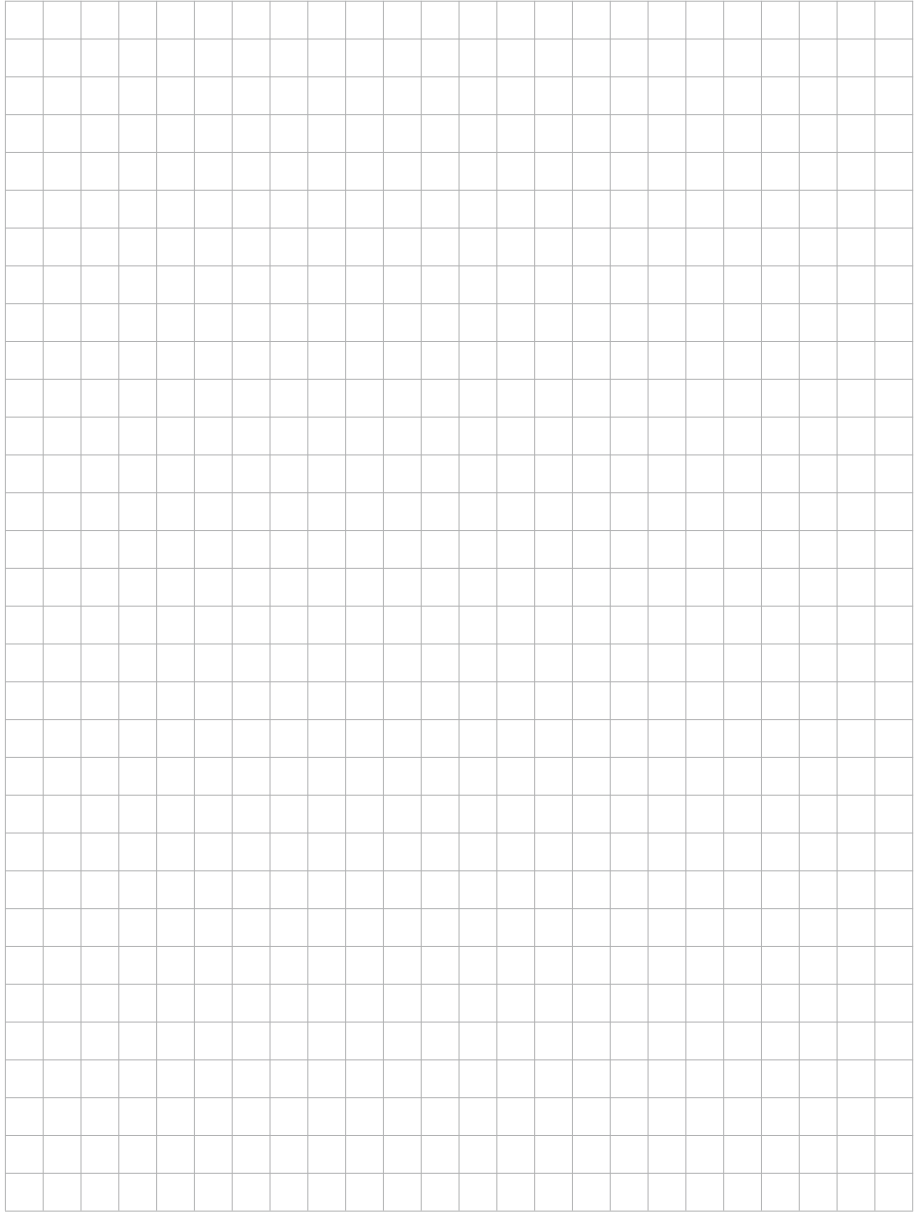

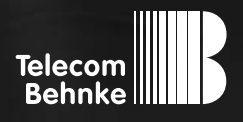

<span id="page-36-0"></span>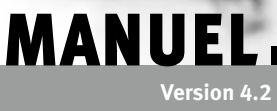

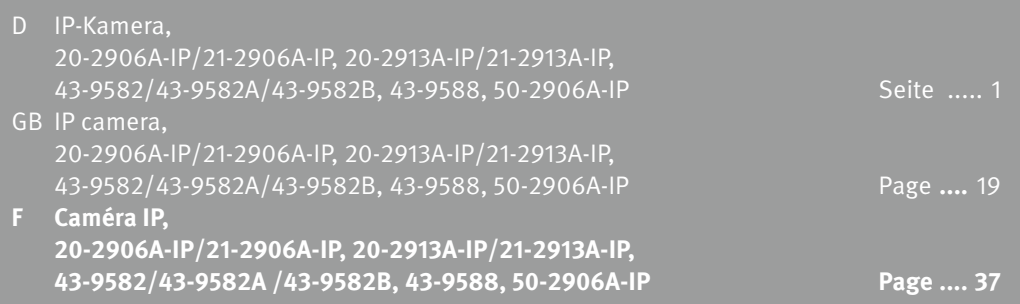

**Notice caméra IP Contact**

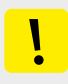

#### **Remarques importantes**

Veuillez vous assurer que les dispositifs et accessoires Behnke ne sont installés et entretenus que par des électriciens, informaticiens et techniciens réseau agréés et respectant les normes et régulations en vigueur. Avant d'effectuer des travaux d'entretien ou de réparation, toujours débrancher les appareils des réseaux électrique (bloc d'alimentation), informatique et téléphonique et respecter les règles de sécurité en vigueur.

Vous trouverez des informations légales complémentaires sur la page [53.](#page-52-0)

### **CONTACT**

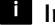

#### Infoligne

Pour des informations détaillées concernant nos produits, nos projets et nos services :

**Tél. : +33 (0)3 87 84 99 50**

### $\ell$  Hotline SAV 24h/24h

Vous avez besoin d'aide ? Nous sommes à votre service 24h/24 et vous proposons des conseils et solutions pour toutes vos questions techniques, ainsi qu'une aide à la mise en service :

**Tél. : +33 (0)3 87 84 99 55**

#### **E** Telecom Behnke S.à r.l. 1, Avenue Saint Rémy F-57600 Forbach France

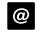

#### <sup>@</sup> Adresse email et site internet info@behnke-online.fr www.behnke-online.fr

### **SOMMAIRE**

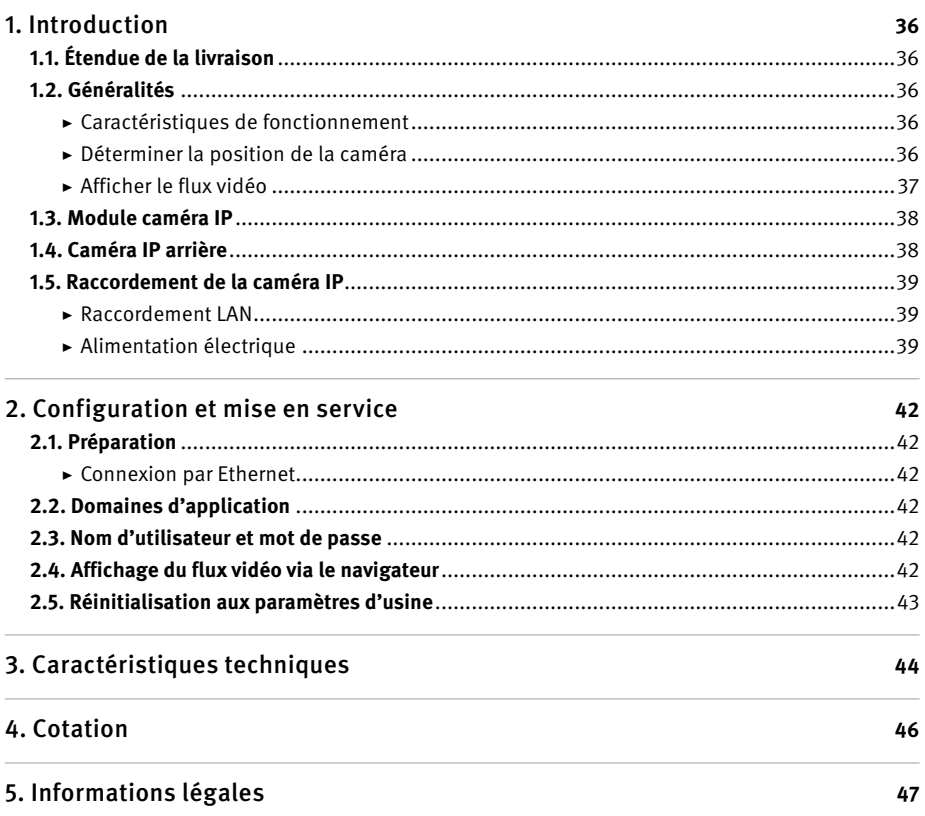

### 1. Introduction

#### 1.1. Étendue de la livraison

- **▸** Module caméra IP
- **▸** Câble de raccordement directement connecté à la caméra
- **▸** Mot de passe de la caméra (sur le cache de la caméra et dans ce manuel)
- **▸** À propos de ce manuel

#### 1.2. Généralités

#### **Caractéristiques de fonctionnement**

Le module caméra Behnke intègre une caméra de type Axis M1054 derrière un cache du système modulaire Behnke des séries 20, 30, 50 ou une caméra à montage arrière 43-9588.

La caméra fournit des vidéos jusqu'à une résolution Full HD de 1920 x 1080 pixels. Il est possible, indépendamment de la résolution, de transmettre jusqu'à 25 images par seconde. Une intégration aux systèmes de vidéo surveillance courants est possible. De plus, la caméra dispose d'une anneau d'éclairage LED (20-2906A-IP/21-2906A-IP, 43-9588/50-2906A-IP) pour fonctionner sans entrave même dans les lieux mal éclairés.

La variante 43-9582 à montage arrière intègre une caméra de type AXIS M3007. Pour les caractéristiques techniques de l'appareil, voir la page [49.](#page-48-1) La variante 43-9582A à montage arrière intègre une caméra de type AXIS M3047-P. Les caractéristiques techniques de la caméra se trouvent à la page [50.](#page-49-1)

La variante 43-9582B à montage arrière intègre une caméra de type AXIS M3067-P. Les caractéristiques techniques de la caméra se trouvent à la page [50](#page-49-1).

La vidéo peut être affichée en utilisant le navigateur Web ou peut être transmise à un système de vidéosurveillance via un protocole HTTP ou RTSP. La caméra dispose d'une interface ouverte (VAPIX). La documentation à ce sujet est disponible sur le site web de la société AXIS Communications. Les méthodes de compression Motion-JPEG et H.264 sont disponibles.

**La caméra AXIS de type M3045 est compatible avec la version 7.20.1 du logiciel AXIS et ne peut être utilisée qu'avec cette version.**

**La caméra AXIS de type M3007 est compatible avec la version 6.30.1 du micrologiciel AXIS et ne peut être utilisée qu'avec cette version.**

**La caméra AXIS de type M3047-P est compatible avec la version 8.40.3 du logiciel AXIS et ne peut être utilisée qu'avec cette version.** 

**La caméra AXIS de type M3067-P est compatible avec la version 9.55.1.2 ou plus élevé. Veuillez consulter les réglages appropriés page 48 après la réinitialisation.**

#### **Déterminer la position de la caméra**

**Veuillez prendre en compte les informations suivantes sur la position de la caméra lors de l'installation du portier téléphonique Behnke :** afin d'obtenir une image, il ne suffit pas de pointer une caméra sur un objet ou une personne. L'éclairage, l'angle d'ouverture de la caméra

<span id="page-39-0"></span>F

<span id="page-40-0"></span>(horizontal/vertical), les reflets provenant d'une autre source de lumière et des rayons du soleil, le contre-jour, et les angles morts sont des aspects qui peuvent influencer la qualité de l'image par la suite. Il est important d'éviter la lumière directe du soleil, puisque l'iris de la caméra réduit dans ce cas l'entrée de lumière et la performance du capteur d'image s'en trouve réduite. C'est pourquoi il vous faut positionner la caméra de manière à ce que le soleil se trouve derrière celle-ci. Afin de contourner tout problème de contre-jour lors de la prise d'objets et de personnes, modifiez l'environnement en positionnant la caméra à un autre endroit. Lorsqu'une caméra ne peut pas être déplacée, éclairez suffisamment l'objet ou la personne de face.

#### **Afficher le flux vidéo**

Pour afficher le flux vidéo dans un navigateur, entrez l'URL suivante, par exemple « http://<user>:<password>@<ip-addr>/ axis-cgi/ mjpg/video.cgi?resolution=1920x1080 » (20-2906A-IP/21-2906A-IP/50-2906A-IP/ 43-9588)

http://<user>:<password>@<ip-addr>/ axis-cgi/ mjpg/video.cgi (43-9582/43-9582A/43-9582B)

Vous trouverez d'autres possibilités dans la documentation AXIS pour l'interface VAPIX.

#### **Configuration système requise**

L'installation de la caméra IP requiert tous les critères suivants : PC ou Apple Macintosh avec navigateur fonctionnel (par ex. Microsoft Internet Explorer, Mozilla Firefox, Apple Safari).

- **▸** Moniteur / carte graphique avec résolution minimum 800 x 600 pixels et représentation true color
- **▸** Accès réseau configuré
- **▸** 1 port Ethernet libre avec PoE ou un injecteur PoE additionnel.

L'installation du logiciel vidéo IP de Behnke requiert la configuration minimale suivante : PC équipé d'un processeur Intel Pentium IV (1,7 GHz) ou AMD Athlon (1,2 GHz) ou supérieur

- **▸** Carte réseau configurée
- **▸** Système d'exploitation Microsoft® Windows 2000® ou Windows XP® ou plus récent
- **▸** 512 MB RAM ou plus
- **▸** Moniteur/carte graphique avec résolution minimum 800 x 600 pixels et représentation true color

**Configuration système requise pour la caméra : la caméra AXIS de type M3045 est compatible avec la version 7.20.1 du logiciel AXIS et ne peut être utilisée qu'avec cette version.**

**La caméra AXIS de type M3007 est compatible avec la version 6.30.1 du micrologiciel AXIS et ne peut être utilisée qu'avec cette version.**

**Toutes les règles communes de la technologie des réseaux doivent être respectées.**

**La caméra AXIS de type M3047-P est compatible avec la version 8.40.3 du logiciel AXIS et ne peut être utilisée qu'avec cette version.** 

<span id="page-41-0"></span>**La caméra AXIS de type M3067-P est compatible avec la version 9.55.1.2 ou plus élevé. Veuillez consulter les réglages appropriés page 48 après la réinitialisation.**

#### **Nettoyage et entretien**

Vous avez installé des produits Behnke de haute qualité avec des plaques avant fabriquées à partir de différents matériaux. Pour tous les matériaux, il est nécessaire de procéder à un nettoyage régulier, à intervalles suffisamment courts, en utilisant un produit nettoyant adapté au matériaux. Ainsi, vous éviterez un vieillissement précoce des surfaces et une formation de patine sur celles-ci.

#### <span id="page-42-0"></span>1.3. Module caméra IP

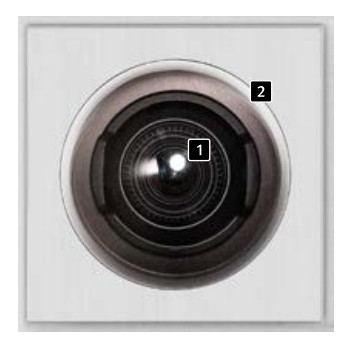

**20-2913A-IP 21-2913A-IP**

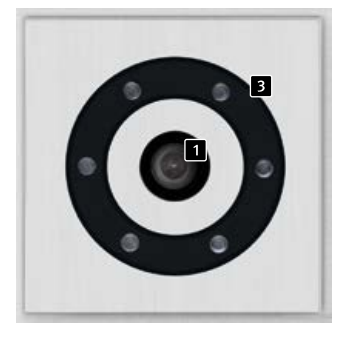

**20-2906A-IP 21-2906A-IP**

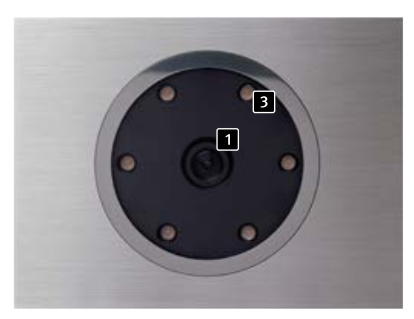

**50-2906A-IP**

#### 1.4. Caméra IP arrière

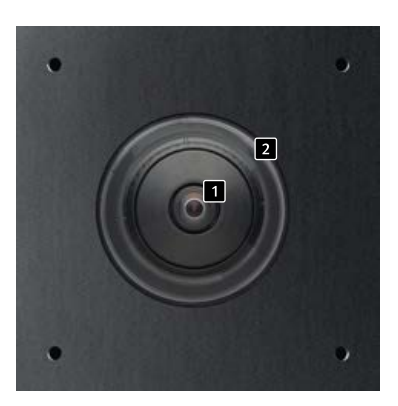

**43-9582/43-9582A/43-9582B**

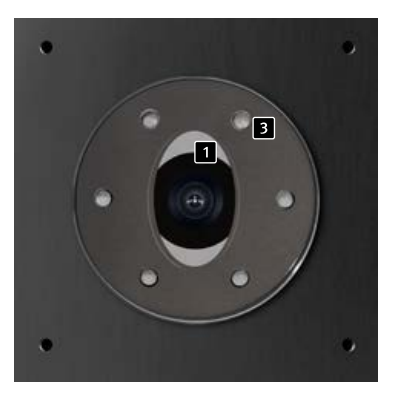

**43-9588**

 **Lentille de la caméra Dôme (joint en tant que pièce unique pour 43-9582/43-9582A/43-9582B) Anneau d'éclairage avec LED blanches (LED allumées en continu à l'état de livraison)**

#### <span id="page-43-0"></span>1.5. Raccordement de la caméra IP

#### **Raccordement LAN**

Le raccordement LAN se fait habituellement par une prise RI-[45](#page-44-0) ( $\blacksquare$  Seite 45 + [46](#page-45-0)). Si le module est intégré dans un portier téléphonique Behnke de la série 20-IP**\***, le raccordement au réseau se fait via l'électronique de base IP**\*** du portier téléphonique. Pour cela, il est nécessaire d'utiliser le câble de connexion 20-9328 (disponible séparément) pour connecter la prise RJ-45 du module caméra à la prise « port2 » de l'électronique de base de la série 20-IP**\***.

#### <span id="page-43-1"></span>**Alimentation électrique**

La caméra IP Behnke est alimentée par le port (PoE). Si le module est utilisé avec une électronique de base de la série 20 IP**\***, la caméra est alimentée via PoE par l'électronique de base IP.

#### **Anneau d'éclairage**

Les caméras avec anneau d'éclairage (20-2906A-IP, 21-2906A-IP, 43-9588 et 50-2906A-IP) ont un câble de connexion supplémentaire ( $\overline{2}$  page [45](#page-44-0) + [46](#page-45-0)) pour alimenter l'anneau d'éclairage. Celui-ci peut être alimenté en continu. Il est également possible de commuter via le relais 2 de la station SIP. Ainsi, toute configuration réalisable avec les modes de fonctionnement des relais de la station SIP est possible.

**\*** 20-0001A-IP, 20-0002A-IP, 20-0013A-IP, 20-0014A-IP, 20-0016A-IP, 20-0041A-IP, 20-0043A-IP

#### **L'anneau d'éclairage LED de la caméra est allumé en continu**

<span id="page-44-0"></span>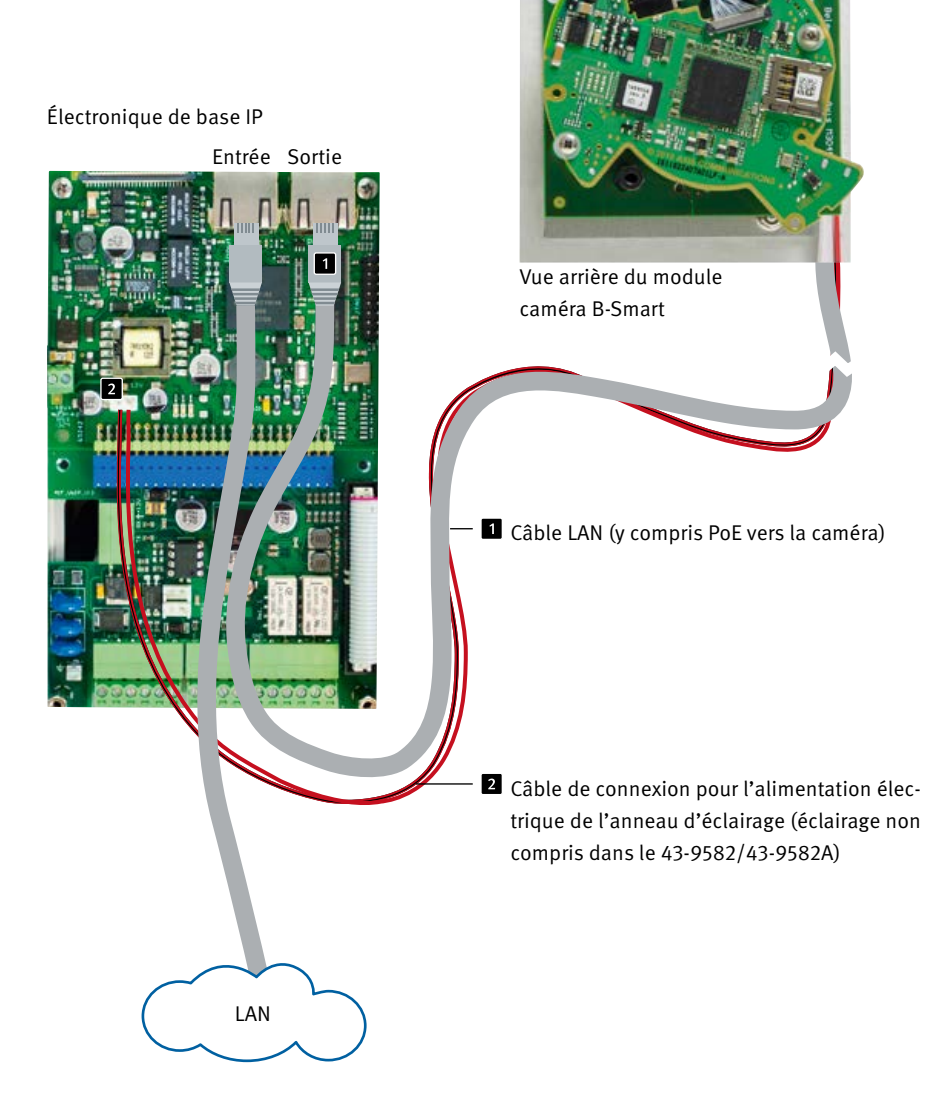

**Notice caméra IP Introduction**

F

**Par défaut lors de la livraison, l'anneau d'éclairage LED de la caméra ne s'allume que durant une conversation téléphonique.**

<span id="page-45-0"></span>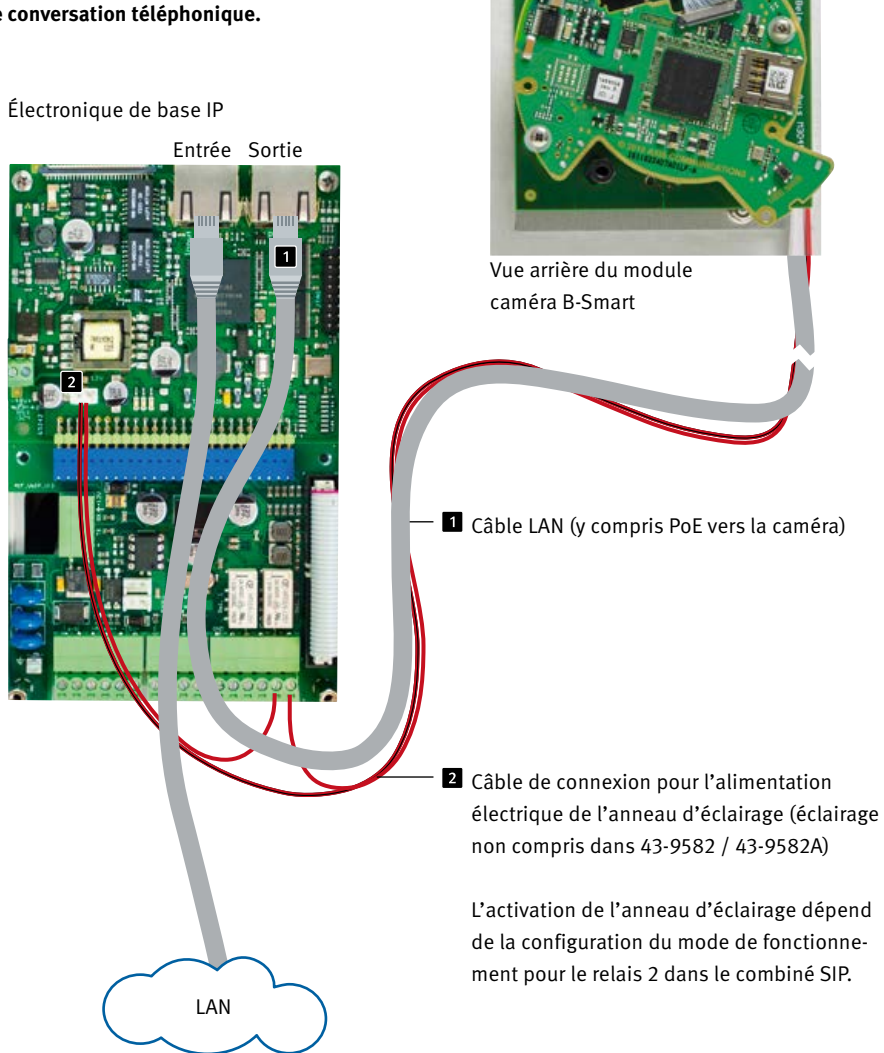

F

### 2. Configuration et mise en service

#### 2.1. Préparation

- **▸** Raccordement de la caméra IP à un réseau Ethernet 100 Mbit
- **▸** Alimentation via Power over Ethernet (PoE)**\***

#### **Connexion par Ethernet**

Par défaut, la caméra IP est configurée en tant que client DHCP, son adresse IP est fournie par un serveur DHCP. En utilisant le logiciel Axis Camera Management, le logiciel IP vidéo Behnke ou le serveur DHCP, les caméras existantes peuvent être retrouvées dans le réseau.\***<sup>1</sup>**

L'adresse IP de repli de la caméra est 192.168.0.90

#### 2.2. Domaines d'application

- 1. Utilisation avec le logiciel Behnke IP-Vidéo sur un PC
	- ▸ Se reporter également au chapitre relatif à la configuration du logiciel Behnke IP-Vidéo de ce manuel. Vous trouverez le logiciel de vidéo IP et le manuel à l'adresse suivante :

www.behnke-online.de/downloads/software

2. Utilisation dans les systèmes de gestion vidéo► Suivre les instructions du manuel de votre système de gestion de la vidéo surveillance pour ajouter une caméra du type « Axis M 3045 » par exemple (comme la caméra AXIS intégrée dans le produit Behnke).

#### 2.3. Nom d'utilisateur et mot de passe

Nom d'utilisateur : root Mot de passe : Admin

#### 2.4. Affichage du flux vidéo via le navigateur

#### **Afficher le flux vidéo :**

par exemple « http://<user>:<mot de passe>@<ipaddr>/ axis-cgi/mjpg/video.cgi?resolution=1920x1080 » (20-2906A-IP/21-2906A-IP/50-2906A-IP/43-9588)

http://<user>:<password>@<ip-addr>/ axis-cgi/mjpg/ video.cgi (43-9582/43-9582A/43-9582B)

Vous trouverez d'autres possibilités dans la documentation AXIS pour l'interface VAPIX. \***<sup>2</sup>** Assurez-vous que le navigateur prend en charge les formats vidéo correspondants ; consultez votre administrateur réseau si nécessaire.

**Attention : le système n'a pas pour but d'assurer un affichage vidéo permanent.**

- **\*** Si la caméra est exploitée **sans** connexion à un poste SIP Behnke (voir les types d'appareils à la page [44](#page-43-0)), la caméra aura besoin d'un POE de classe 1. Si la caméra est exploitée **avec** connexion à un poste SIP Behnke (voir les types d'appareils à la page [44](#page-43-0)) la caméra aura besoin d'un POE de classe 0.
- **\*1** Le logiciel se trouve sur la page d'accueil d'AXIS dans la section Formation et assistance. (AXIS IP Utility) **\*2** La documentation relative à AXIS-Vapix peut ê tre trouvée sur la page d'accueil d'AXIS, dans la section formation et assistance

#### <span id="page-47-0"></span>2.5. Réinitialisation aux paramètres d'usine

- **▸** Débrancher la caméra
- **▸** Appuyer et maintenir enfoncée la touche Reset
- **▸** Brancher la caméra en maintenant la touche enfoncée
- **▸** Relâcher la touche quand la LED clignote (env. 15 - 30 secondes)

#### **Les réglages suivants doivent être effectués à nouveau après la réinitialisation :**

#### **pour 20-2906A-IP/21-2906A-IP/43-9588/ 20-2913A-IP/21-2913A-IP/50-2906A-IP :**

- **▸** 1. Attribuer un mot de passe à l'appareil photo
- **▸** 2. Mode de capture : 1080P(1920x1080)
- **▸** 3. Fréquence des lignes électriques : 50 Hz.
- **▸** 4. Système/Configuration directe/Réseau/Réseau HTTP : réglé sur Basic

Désactiver la fonction «ZeroConf» activée

**▸** 5. Wide dynamic range : off

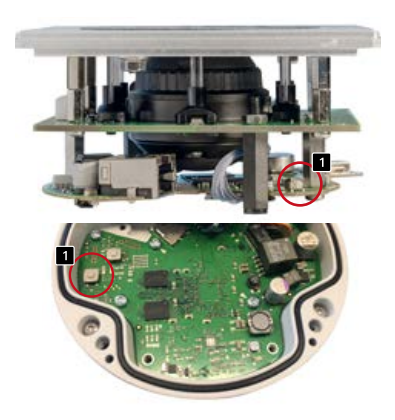

20-2906A-IP/21-2906A-IP/43-9588/ 20-2913A-IP/21-2913A-IP/50-2906A-IP/ 43-9582

#### **Pour 43-9582 :**

- **▸** 1. Attribuer un mot de passe à l'appareil photo
- **▸** 2. Fréquence des lignes électriques : 50 Hz
- **▸** 3. Paramètres du mot de passe HTTP/RTSP : en clair uniquement

#### **Pour 43-9582A/43-9582B:**

- **▸** 1. Attribuer un mot de passe à l'appareil photo
- **▸** 2. Fréquence des lignes électriques : 50 Hz
- **▸** 3. Système/Configuration directe/Réseau/Réseau HTTP : réglé sur Basic
- **▸** Désactiver la fonction «ZeroConf» activée

#### **A partir de la version firmware 10.11.87**

- **▸** 1. attribuer un mot de passe à la caméra
- **▸** 2. fréquence CPL : 50Hz
- **▸** 3. configuration avancée /Network/Network/ HTTP : régler sur Basic
- **▸** Désactiver «ZeroConf» Enable

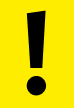

 Ces réglages ne doivent être effectués que si vous avez une connaissance **!** suffisante de l'interface web d'AXIS.

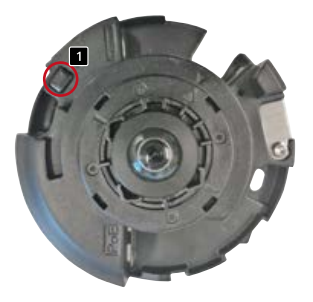

43-9582A - Pour actionner le bouton de réinitialisation, sortez la caméra de l'ouverture !

F

## <span id="page-48-1"></span><span id="page-48-0"></span>3. Caractéristiques techniques

#### **20-2906A-IP/21-2906A-IP, 20-2913A-IP/ 21-2913A-IP/43-9588/50-2906A-IP**

#### **Équipement**

- **▸** Alimentation par Po[E\(voir « Alimentation élec](#page-43-1)[trique » à la page\) 44](#page-43-1)
- **▸** Anneau d'éclairage LED
- **▸** PTZ numérique (PTZ = Pan/Tilt/ Zoom = Panoramique/Inclinaison/Zoom)
- **▸** Compatibilité ONVIF pour l'utilisation avec des systèmes de vidéo surveillance de différents fabricants

#### **Optique**

- **▸** ⅟3" Capteur CMOS
- **▸** Distance focale : 2,8 mm, F2.0
- **▸** Angle d'image horizontal : 106°
- **▸** Angle d'image vertical : 59°
- **▸** Sensibilité à la lumière 0,25 lux à 50 IRE F2.0
- **▸** Vitesse d'obturation 1/32500s à 1/5s

#### **Vidéo**

- **▸** Compression Vidéo : H.264, Motion-JPEG
- **▸** Résolution HDTV 1080p 1920 x 1080 jusqu'à 320 x 240 pixels
- **▸** Fréquence d'images : jusqu'à 25 ips pour tout type de compression

#### **Réseau**

- **▸** IPv4/v6, HTTP, HTTPS**\***, SSL/TLS**\***, QoS Layer 3 DiffServ, FTP, SMTP, Bonjour, UPnP, SNMPv1/ v2c/v3(MIB-II), DNS, DynDNS, NTP, RTSP, RTP, TCP, UDP, IGMP, RTCP, ICMP, DHCP, ARP, SOCKS.
- **▸** Interface Web protégée par mot de passe
- **▸** Cryptage HTTPS
- **▸** Ethernet 10/100Mbps

#### **43-9582**

#### **Équipement**

- **▸** Alimentation par PoE
- **▸** PTZ numérique (PTZ = Pan/Tilt/ Zoom = Panoramique/Inclinaison/Zoom)
- **▸** Compatibilité ONVIF pour l'utilisation avec des systèmes de vidéo surveillance de différents fabricants

#### **Optique**

- $\blacktriangleright$  capteur CMOS  $\frac{1}{3.2}$ "
- **▸** Distance focale : 1,3 mm, F2.8
- **▸** Angle d'image horizontal : 187°
- **▸** Éclairage : 0.6 200000 Lux, F2.0, 0 Lux avec LED activée
- **▸** Vitesse d'obturation de 1/24000s à 2s

#### **Vidéo**

- **▸** Compression Vidéo : H.264, Motion-JPEG
- **▸** Résolutions : 2592 x 1944 (5 MP) jusqu'à 160 x 90 pixels
- **▸** 21 ips pour panorama 360°

#### **Réseau**

- **▸** IPv4/v6, HTTP, HTTPS**\***, SSL/TLS**\***, QoS Layer 3 DiffServ, FTP, SMTP, Bonjour, UPnP, SNMPv1/ v2c/v3 (MIB-II), DNS, DynDNS, NTP, RTSP, RTP, TCP, UDP, IGMP, RTCP, ICMP, DHCP, ARP, SOCKS.
- **▸** Interface Web protégée par mot de passe
- **▸** Cryptage HTTPS
- **▸** Ethernet 10/100Mbps

#### <span id="page-49-1"></span>**43-9582A**

<span id="page-49-0"></span>F

#### **Équipement**

- **▸** Alimentation par PoE
- **▸** PTZ numérique (PTZ = Pan/Tilt/ Zoom = Panoramique/Inclinaison/Zoom)
- **▸** Compatibilité ONVIF pour l'utilisation avec des systèmes de vidéo surveillance de différents fabricants

#### **Optique**

- **▸** ⅟2.8" Capteur CMOS
- **▸** Distance focale : 1,6 mm, F2.8
- **▸** Angle d'image horizontal : 185°
- **▸** Angle d'image vertical : 185°
- **▸** Sensibilité à la lumière min. 0,3 Lux à 50 IRE F2,8
- **▸** Vitesse d'obturation 1/31500s jusqu'à ⅟2s

#### **Vidéo**

- **▸** Compression Vidéo : H.264, Motion-JPEG
- **▸** Résolution 2048 x 2048 (5 MP) jusqu'à 480 x 360 pixels en fonction du format d'image sélectionné
- **▸** 25 ips pour panorama 360°

#### **Réseau**

- **▸** IPv4/v6, HTTP, HTTPS**\***, SSL/TLS**\***, QoS Layer 3 DiffServ, FTP, SMTP, Bonjour, UPnP, SNMPv1/ v2c/v3 (MIB-II), DNS, DynDNS, NTP, RTSP, RTP, TCP, UDP, IGMP, RTCP, ICMP, DHCP, ARP, SOCKS, SFTB, CIFS/SMB, SSH, LLDP, HDMI.
- **▸** Interface Web protégée par mot de passe
- **▸** Cryptage HTTPS
- **▸** Ethernet 10/100Mbps

#### **43-9582B**

#### **Équipement**

- **▸** Alimentation électrique via PoE
- **▸** Digital PTZ
- **▸** Compatible ONVIF pour une utilisation avec les systèmes de vidéosurveillance de différents fabricants

#### **Optique**

- **▸** ⅟Capteur CMOS de 1,8 pouce
- **▸** Longueur focale 1,6 mm, F2.0
- **▸** Angle de vue horizontal 185
- **▸** Angle de vue vertical 185
- **▸** Sensibilité à la lumière
- **▸** Couleur : 0,18 lx à 50 IRE, F2.0 N/B : 0,04 lx à 50 IRE, F2.0
- **▸** Vitesse d'obturation 1 / 16000s à 1s

#### **Vidéo**

- **▸** H.264 (MPEG-4 Part 10/AVC) Baseline, Main et High Profile
- **▸** Profil principal H.265 (MPEG-H Part 2/HEVC)
- **▸** Motion JPEG
- **▸** Résolution Vue d'ensemble : 2016x2016 à 160x160 (1:1) Panorama : 2560x1440 à 192x72 (8:3, 16:9 ou 32:9) Double panorama : 2560x1920 à 256x192 (4:3 ou 16:9) Vue quadruple : 2560x1920 à 256x192 (4:3 ou 16:9) Zone de visualisation 1-4 : 1920x1440 à 256x144 (4:3 ou 16:9) Vue des angles gauche/ droite : 2368x1184 à 192x72 (2:1 ou 8:3) Les deux coins : 2016x2016 à 256x192 (1:1 ou 4:3) Corridor : 2560x1920 à 256x144 (4:3 ou 16:9)
- **▸** Lors du streaming, quatre zones de visualisation rectifiées et une vue d'ensemble à 360° en résolution maximale : jusqu'à 19 images par seconde par flux vidéo.

**Réseau**

- **▸** IPv4, IPv6 USGv6, HTTP, HTTP/2, HTTPSa, SSL/ TLSa, QoS Layer
- **▸** 3 DiffServ, FTP, SFTP, CIFS/SMB, SMTP, Bonjour, UPnP®, SNMP
- **▸** v1/v2c/v3 (MIB-II), DNS, DynDNS, NTP, RTSP, RTP, SRTP, TCP, UDP,
- **▸** IGMPv1/v2/v3, RTCP, ICMP, DHCPv4/v6, ARP, SOCKS, SSH, LLDP,
- **▸** MQTT v3.1.1, Syslog
- **▸** Interface web protégée par mot de passe
- **▸** Cryptage HTTPS
- **▸** Ethernet 10/100Mbps

**\*** Ce produit comprend un logiciel développé par le projet OpenSSL pour être utilisé dans la boîte à outils OpenSSL (www.openssl.org).

### **Compatibilité électromagnétique Directive sur la basse tension**

Nos produits satisfont naturellement aux directives CE en vigueur dans les pays de l'Union européenne telles que la directive relative à la compatibilité électromagnétique 2004/108/CE ainsi que la directive relative aux basses tensions 73/23/CEE modifiée par la directive 93/68/CEE.

**Notice caméra IP Cotation**

### 4. Cotation

120 x 120 x 40 mm (H x L x P)

**▸** Epaisseur du panneau frontal sur site 2 mm

Montage arrière (43-9582/43-9582A/43-9588/ 43-9582B)

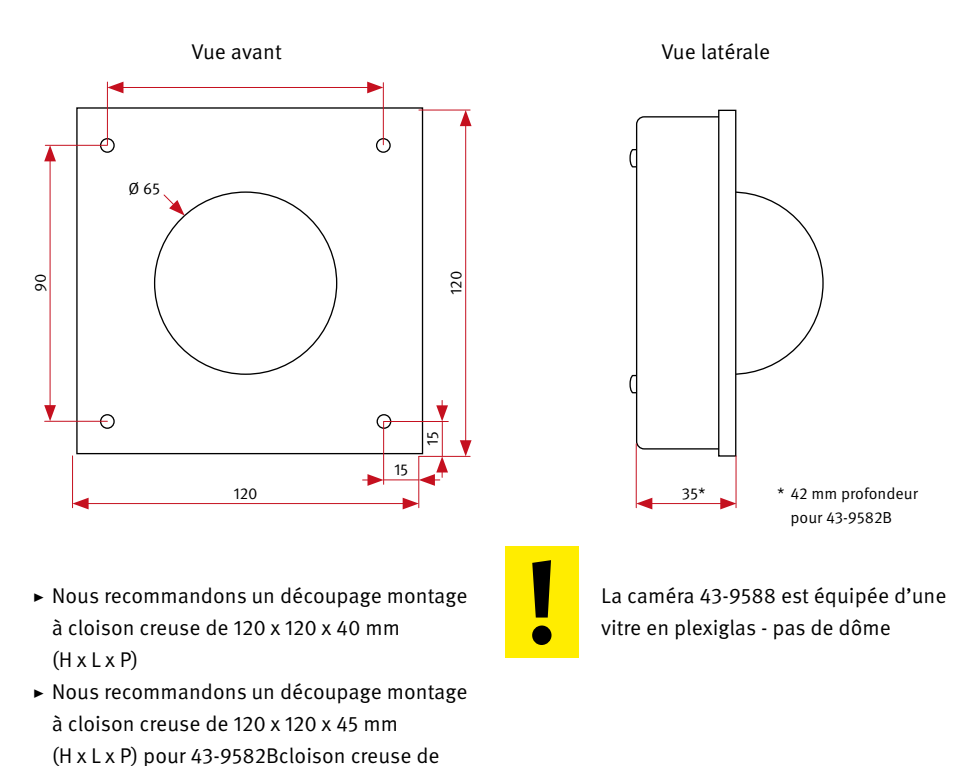

<span id="page-51-0"></span>F

F

### <span id="page-52-1"></span><span id="page-52-0"></span>5. Informations légales

1. Nous nous réservons le droit de modifier nos produits en vertu des progrès techniques. En raison de l'évolution technique, les produits livrés peuvent avoir une apparence différente de ceux présentés sur ce manuel.

2. Toute reproduction ou reprise, même partielle, des textes, illustrations et photos de ces instructions est interdite sans notre autorisation écrite préalable.

3. Cette documentation est protégée par les droits d'auteur. Nous déclinons toute responsabilité quant à d'éventuelles erreurs de contenu ou d'impression (y compris les caractéristiques techniques ou dans les graphiques et dessins techniques).

4. AXIS est un signe de marque déposée de Axis AG.

5.Apple, le logo Apple, Mac, Mac OS, Macintosh, iPad, Multi-Touch, iPhone et iPod touch sont des signes de marque Apple.

6. Google, Android et Google Play sont des signes de marque de Google Inc.

7. Tous les autres noms de société et de produit peuvent être des signes de marque des sociétés correspondantes auxquelles ils sont assimilés.

#### **Informations relatives à la loi sur la responsabilité du fait des produits :**

1. Tous les produits de notre gamme doivent être utilisés conformément à l'usage prévu. En cas de doutes, il est impératif de demander conseil à un professionnel ou à notre SAV (voir numéro de la Hotline).

2. Débrancher tous les appareils sous tension (et plus particulièrement en cas d'alimentation secteur 230 V), avant de les ouvrir ou de raccorder des câbles.

3. Les dommages directs ou indirects provenant d'interventions ou de modifications apportées à nos produits, ou résultant d'une utilisation non conforme sont exclus de la garantie. Ceci vaut également pour les dommages causés par un stockage inapproprié ou par toute autre influence extérieure.

4. Lors de la manipulation de produits raccordés au réseau 230V ou fonctionnant sur batterie, il convient de tenir compte des directives en vigueur, par exemple des directives concernant la compatibilité électromagnétique ou la basse tension. Les travaux correspondants doivent uniquement être confiés à un professionnel conscient des normes et risques.

5. Nos produits sont conformes à toutes les directives techniques en vigueur, allemandes et européennes, ainsi qu'aux lois sur la télécommunication.

**Notice caméra IP Notizen / Note**

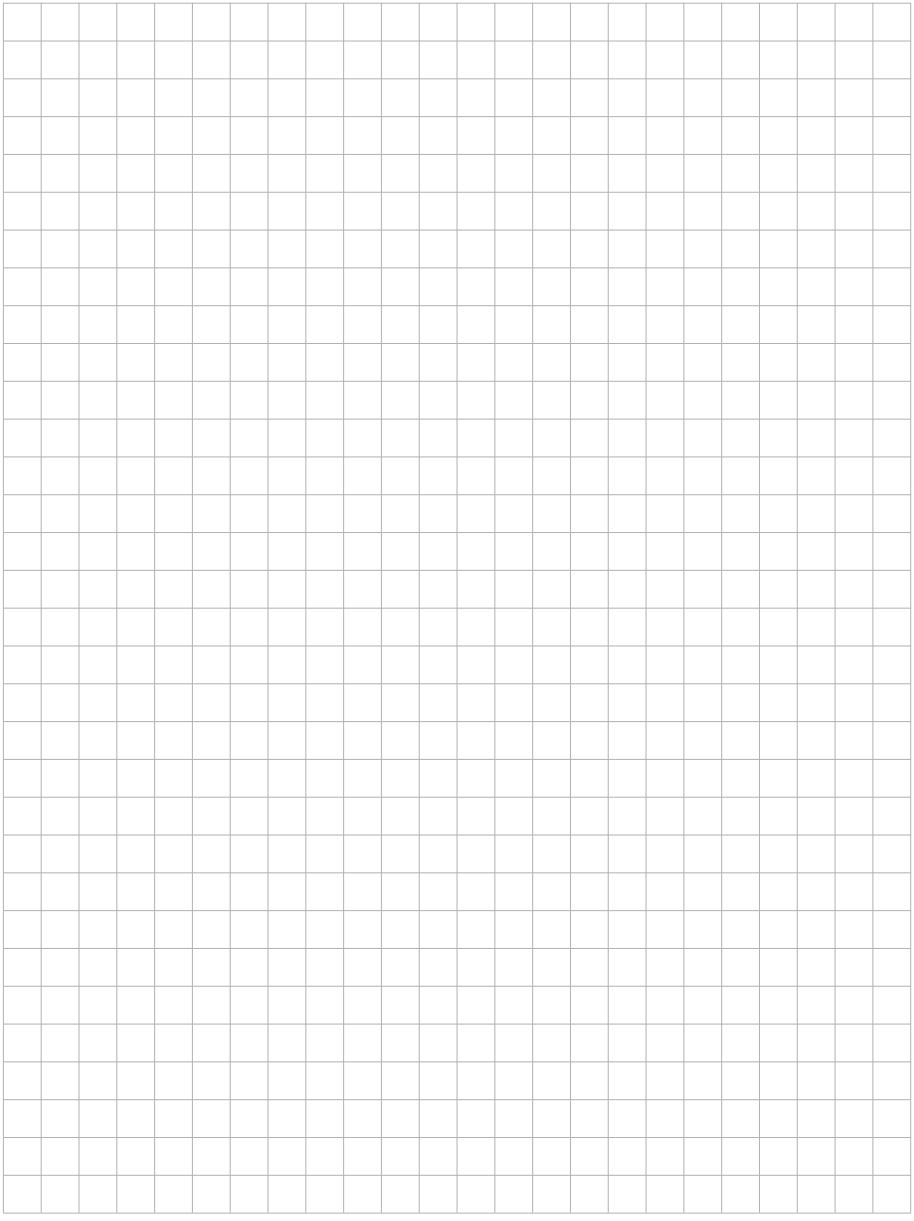

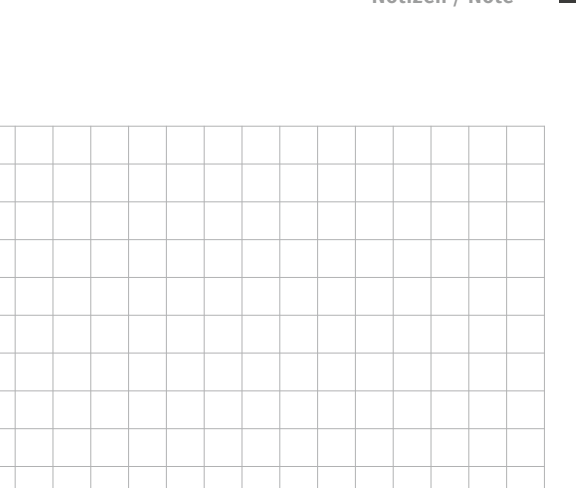

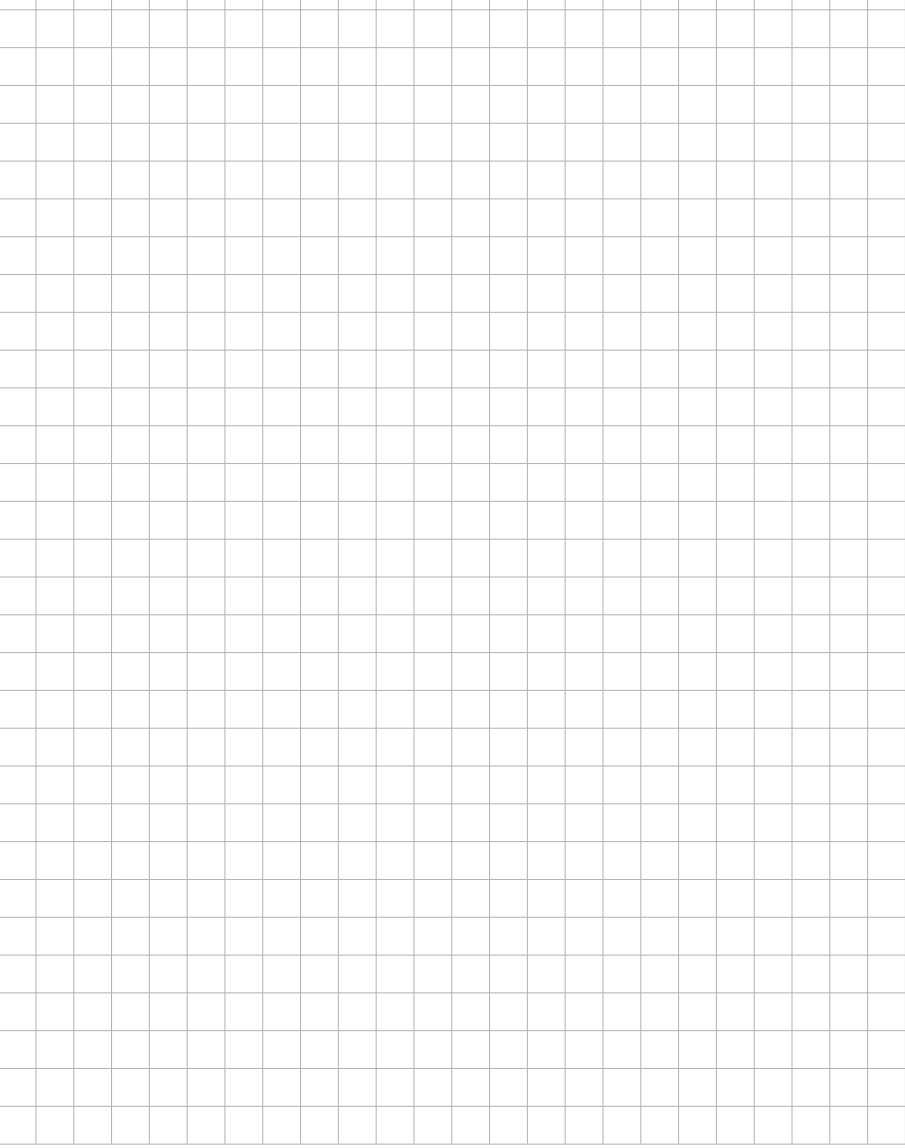

Version 4.2 Kirkel, Januar 2023

### **TELECOM** TELEC<sup>T</sup> **BEHNKE GMBH**

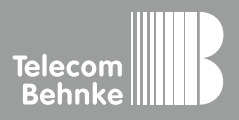

Telecom Behnke GmbH Gewerbepark "An der Autobahn" Robert-Jungk-Straße 3 66459 Kirkel Germany

Info-Hotline: +49 (0) 68 41 / 81 77-700 Service-Hotline: +49 (0) 68 41 / 81 77-777 Telefax: +49 (0) 68 41 / 81 77-750 info@behnke-online.de www.behnke-online.de